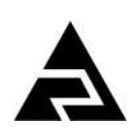

Закрытое акционерное общество «Научно-производственное предприятие «Автоматика»

## **ЗАКАЗАТЬ**

Утверждён АВДП.406233.004.04РЭ-ЛУ

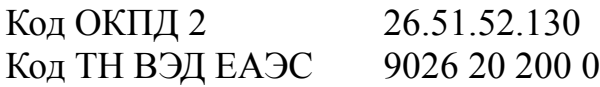

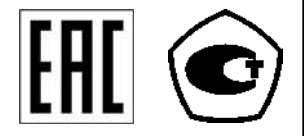

## **ПРИБОРЫ КОНТРОЛЯ ДАВЛЕНИЯ СЕРИИ 2100**

## **ПРЕОБРАЗОВАТЕЛИ ДАВЛЕНИЯ ЦИФРОВЫЕ С УНИФИЦИРОВАННЫМ ВЫХОДНЫМ СИГНАЛОМ**

# **Модель 2135 (ПД-1Ц)**

Руководство по эксплуатации АВДП.406233.004.04РЭ

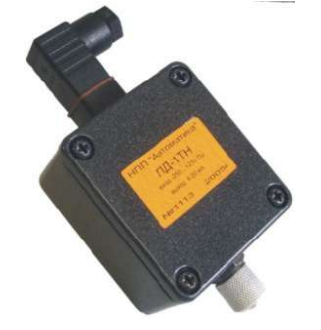

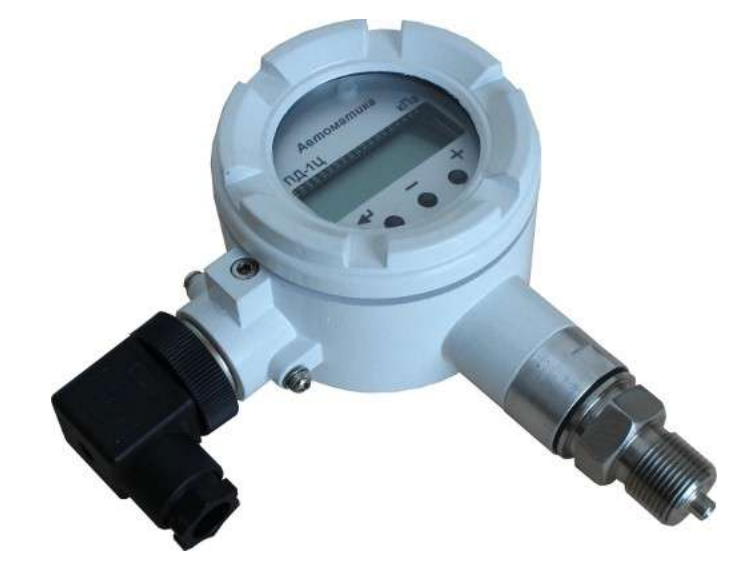

г. Владимир

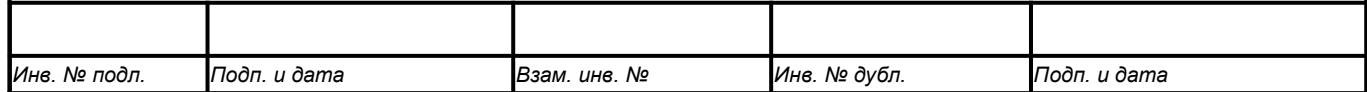

## Содержание

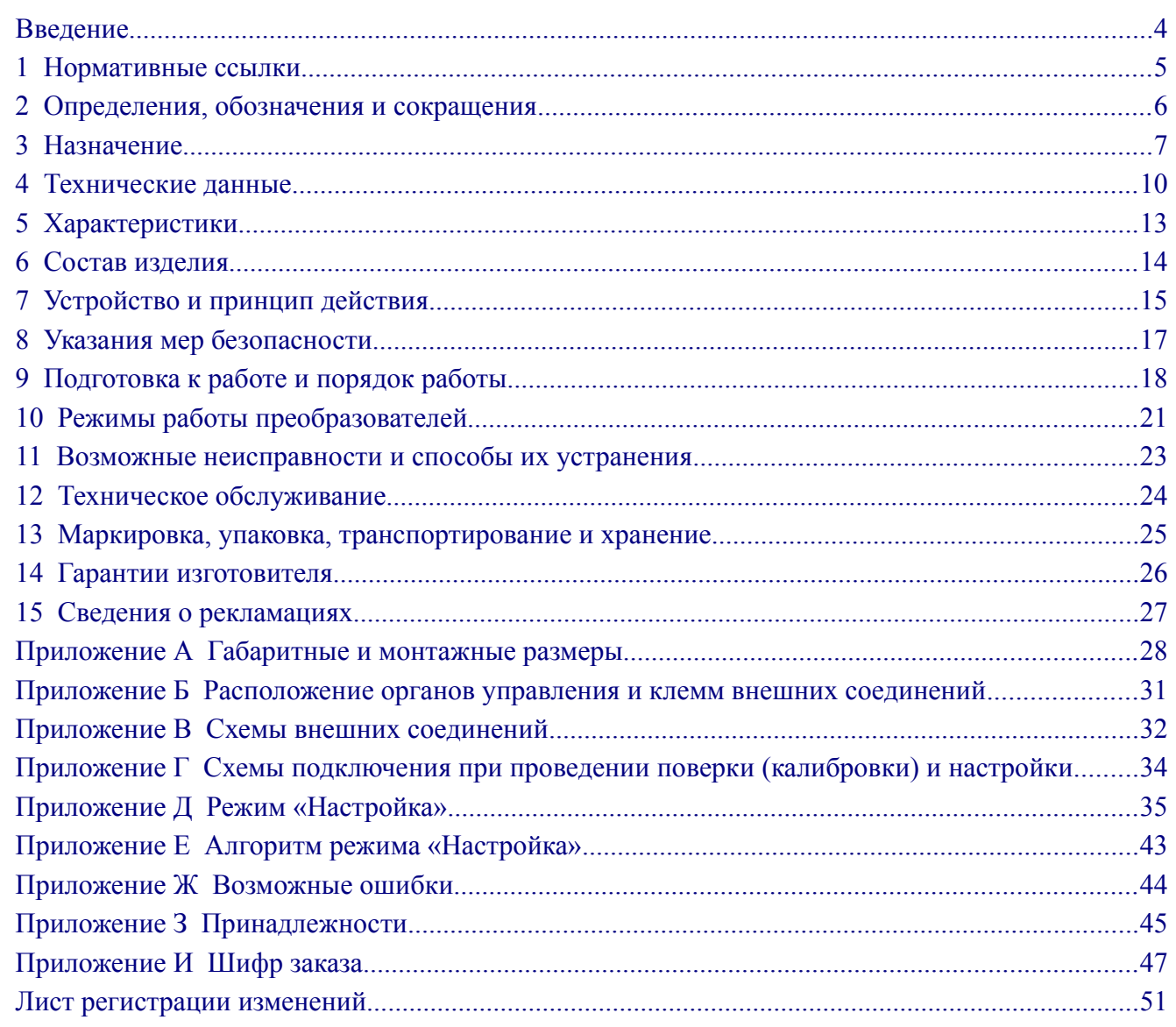

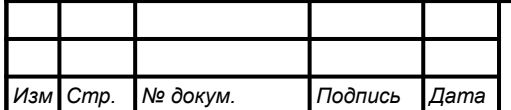

#### <span id="page-2-0"></span>**Введение**

*Стр.*

Настоящее руководство по эксплуатации предназначено для изучения устройства и обеспечения правильной эксплуатации преобразователей давления цифровых с унифицированным выходным сигналом, модель 2135 (ПД-1Ц), далее именуемых преобразователями.

Описываются назначение, принцип действия, устройство, приводятся технические данные, даются сведения о порядке работы с преобразователями и проверки их технического состояния.

Поверке подлежат преобразователи, предназначенные для применения в сферах распространения государственного регулирования обеспечения единства измерений.

Калибровке подлежат преобразователи, не предназначенные для применения в сфере распространения государственного регулирования обеспечения единства измерений.

Поверка (калибровка) проводится по методике, изложенной в Инструкции «Приборы контроля давления серии 2100. Методика поверки АВДП.406233.003.МП».

Интервал между поверками – два года.

Рекомендуемый интервал между калибровками – два года.

Преобразователи выпускаются по ТУ 4212-089-10474265-2007.

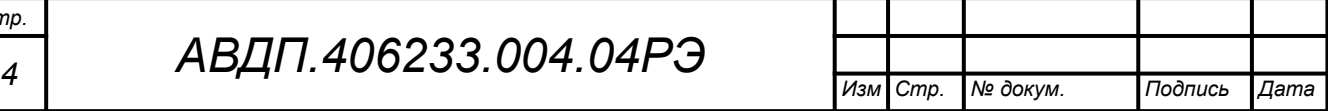

#### <span id="page-3-0"></span>**1 Нормативные ссылки**

ГОСТ 12.2.007.0-75. Изделия электротехнические. Требования безопасности.

ГОСТ 14254-2015. Степени защиты, обеспечиваемые оболочками (код IP).

- ГОСТ 15150-69. Машины, приборы и другие технические изделия. Исполнения для различных климатических районов. Категории, условия эксплуатации, хранения и транспортирования в части воздействия климатических факторов внешней среды.
- ГОСТ 22520-85. Датчики давления, разрежения и разности давлений с электрическими аналоговыми выходными сигналами ГСП. Общие технические условия.
- ГОСТ Р 52931-2008. Приборы контроля и регулирования технологических процессов. Общие технические условия.

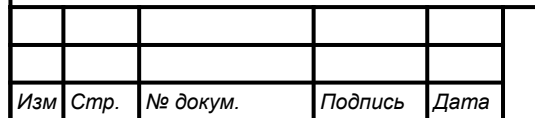

#### <span id="page-4-0"></span>**2 Определения, обозначения и сокращения**

В настоящем руководстве по эксплуатации применяются определения, обозначения и сокращения, приведённые ниже:

- АЦП аналого-цифровой преобразователь;
- ЦАП цифро-аналоговый преобразователь ;
- ВПИ верхний предел измерения;
- ЖКИ жидкокристаллический индикатор;
- ИН инструкция по настройке;
- МП методика поверки;
- ПВХ поливинилхлорид;
- ПП-2 пульт программирования;
- ПС паспорт;

*Стр.*

- РЭ руководство по эксплуатации;
- HART Highway Addressable Remote Transducer *-* набор коммуникационных стандартов для промышленных сетей.

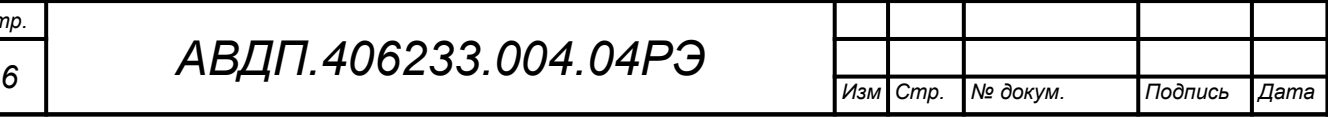

#### <span id="page-5-0"></span>**3 Назначение**

3.1 Преобразователи предназначены для преобразования избыточного давления или разрежения не агрессивных, а также агрессивных газов и жидкостей в унифицированный выходной сигнал постоянного тока, с цифровой индикацией измеряемого параметра или без индикации.

Модификации термопреобразователя с индексом HART, кроме того, обеспечивают двухстороннюю цифровую связь по токовой петле для передачи результатов измерений и управляющих сигналов. Подробнее смотри [Приложение Д,](#page-33-0) п. [Д.5.9 ,](#page-38-0) а также Приложение K (в отдельной брошюре).

3.2 Протокол HART обеспечивает двухсторонний обмен информацией между преобразователем и HART-коммуникатором, или компьютером, оснащенным HART-модемом и программой «HART конфигуратор» от ЗАО «НПП «Автоматика». Использование преобразователей с индексом HART с управляющими устройствами позволяет дистанционно проводить настройку, а также производить запросы о типе, модели, серийном номере, установленном диапазоне преобразования, получать информацию об измеренном давлении (основная переменная) в цифровом виде.

При считывании информации только по HART-протоколу возможно подключение по двухпроводной схеме до 15 преобразователей. При этом каждому преобразователю присваивается адрес от 1 до 15, и коммуникатор или автоматизированная система управления определяет и работает с каждым из них.

3.3 Преобразователи применяются в автоматических и автоматизированных системах контроля, регулирования и управления технологическими процессами в химической, нефтехимической, газовой, целлюлозно-бумажной и других отраслях промышленности.

3.4 Преобразователи имеют моноблочную конструкцию, в состав которой входят: тензорезистивный датчик давления, микроконтроллер со встроенными АЦП и ЦАП, схема питания/управления током в петле (4... 20) мА. Нормализация входного и выходного аналогового сигнала, задание режимов работы осуществляется программно. В модификациях с индикатором измеренное давление отображается на четырёхразрядном жидкокристаллическом индикаторе.

3.5 Преобразователи имеют модификации: ПД-1Ц.х.х.х.х.х.

Выпускаемые модификации ПД-1Ц сведены в таблицу [\(Таблица И.1](#page-47-0)).

В обозначениях модификаций в круглых скобках указаны допустимые варианты символов, стоящих перед скобками. Буква «х» обозначает все допустимые варианты символов в данной позиции. В последней(их) позиции(ях) «х» может не указываться.

Например, ПД-1Ц.х.х.Н1(Т1,ТН1).М заменяет перечисление модификаций:

ПД-1Ц.В.0.Н1.М.КВ.42, ПД-1Ц.В.0.Т1.М.КВ.42, ПД-1Ц.В.0.ТН1.М.КВ.42, ПД-1Ц.В.И.Н1.М.ГР.42, ПД-1Ц.В.И.Т1.М.ГР.42, ПД-1Ц.В.И.ТН1.М.ГР.42, ПД-1Ц.П.0.Н1.М.ГР.42, ПД-1Ц.П.0.Т1.М.ГР.42, ПД-1Ц.П.0.ТН1.М.ГР.42.

ПД-1Ц.В.0.Н1.М.КВ.HART, ПД-1Ц.В.0.Т1.М.КВ.HART, ПД-1Ц.В.0.ТН1.М.КВ.HART, ПД-1Ц.В.И.Н1.М.ГР.HART, ПД-1Ц.В.И.Т1.М.ГР.HART, ПД-1Ц.В.И.ТН1.М.ГР.HART,

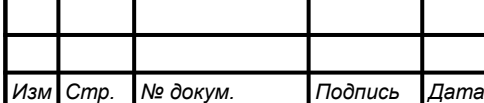

*АВДП.406233.004.04РЭ*

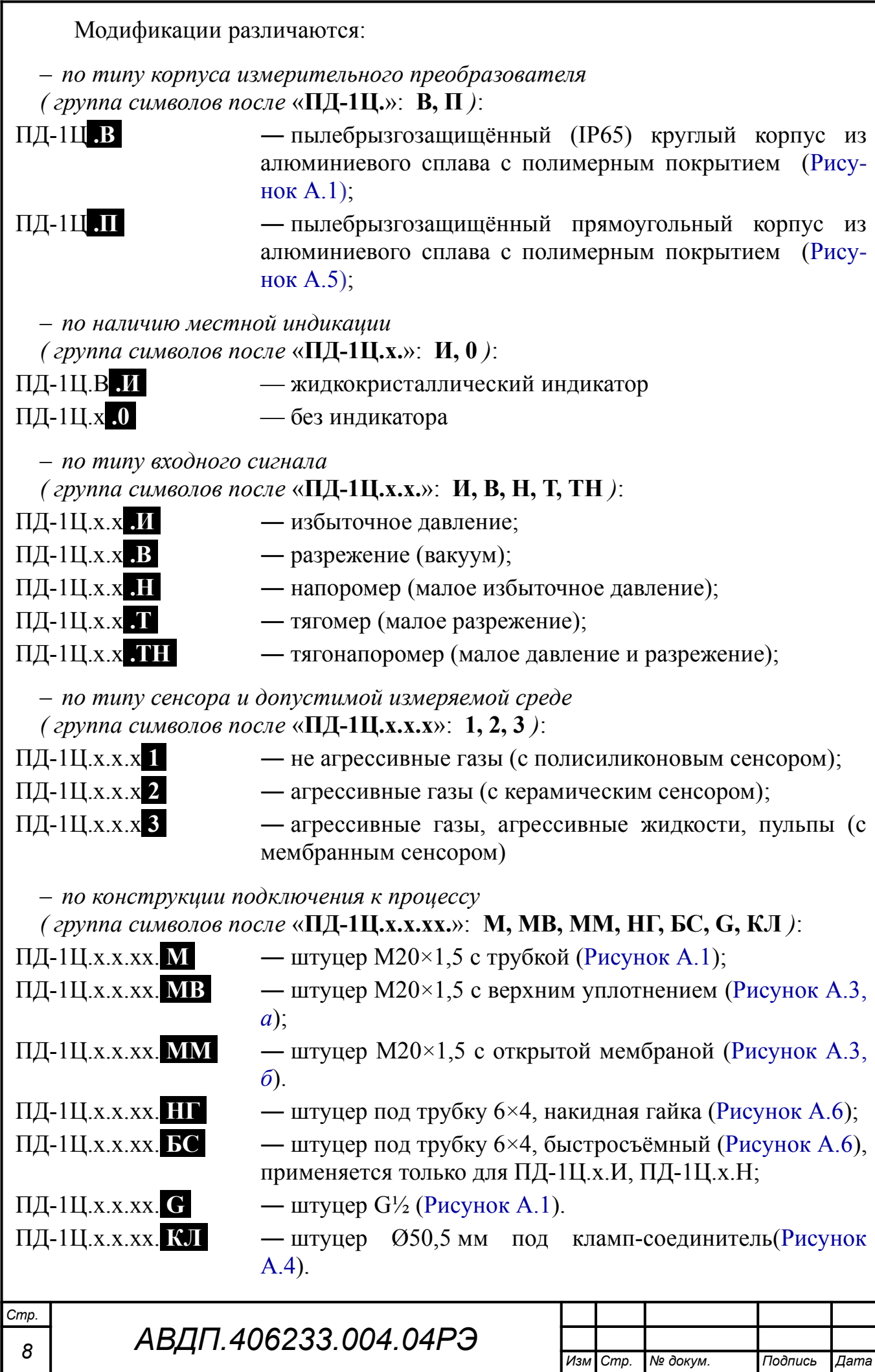

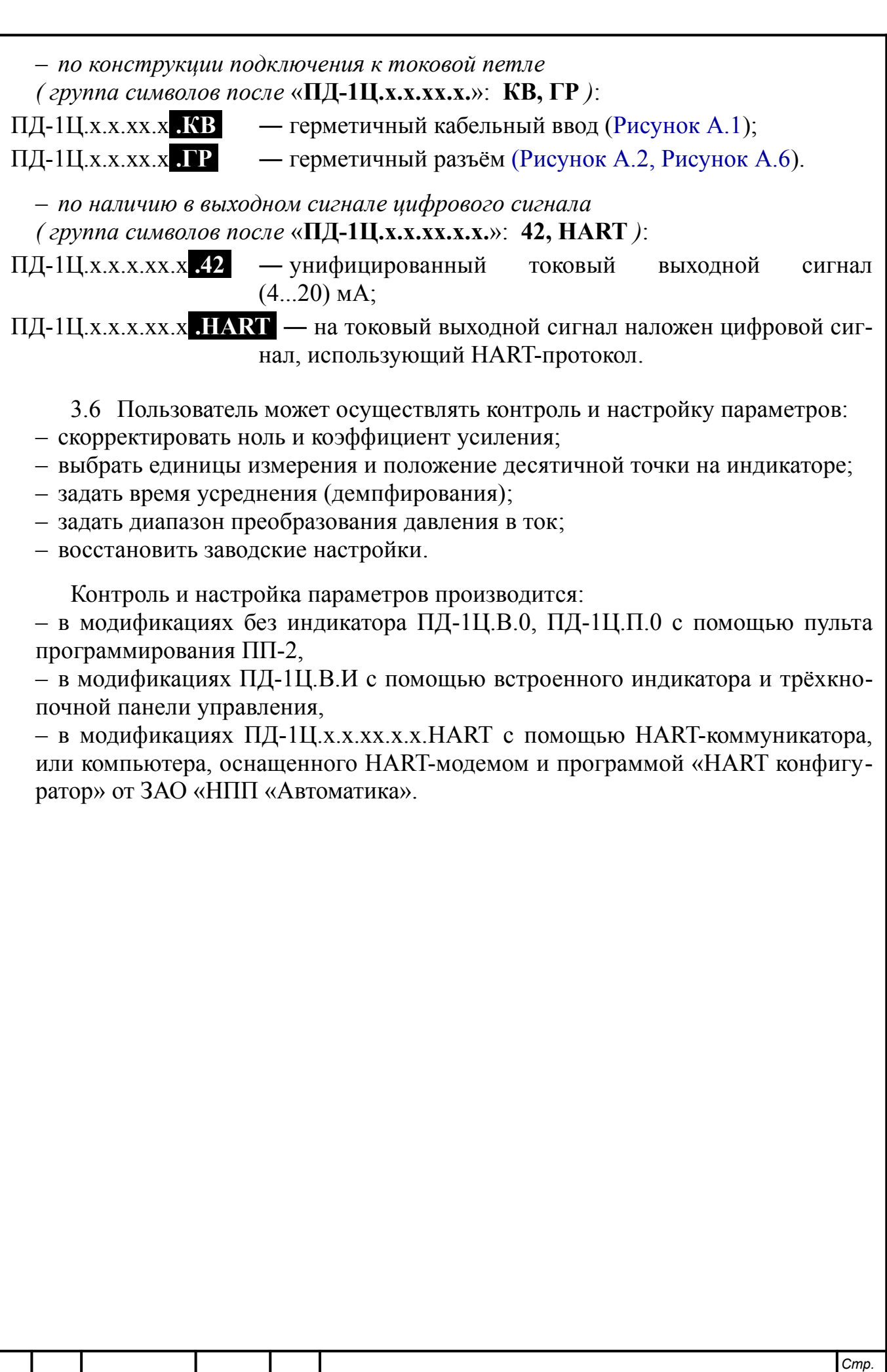

*Изм Стр. № докум. Подпись Дата*

#### <span id="page-8-0"></span>**4 Технические данные**

#### <span id="page-8-1"></span>4.1 **Входные сигналы**

4.1.1 Входной измеряемый сигнал определяется установленным сенсором давления и может находиться в интервале от 0 до плюс 4000 кПа.

Диапазоны преобразования (ряды диапазонов и верхних пределов измерений по ГОСТ 22520):

– избыточного давления, кПа:

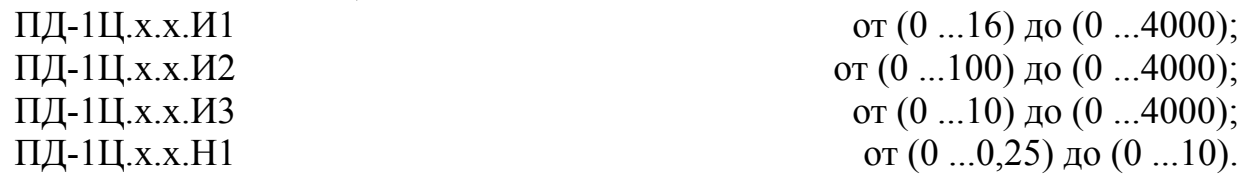

4.1.2 У преобразователей, не предназначенных для применения в сфере распространения государственного регулирования обеспечения единства измерений, дополнительно имеются диапазоны преобразования:

– разрежения, кПа: ПД-1Ц.х.х.х.В1  $\text{or } (0 \ldots 16) \text{ to } (0 \ldots 60);$ ПД-1Ц.х.х.х. Т1 от  $(0 \dots 0.25)$  до  $(0 \dots 10)$ ;

– избыточного давления и разрежения, кПа: ПД-1Ц.х.х.х. ТН1  $\sigma$  (-0,125 ...+0,125) до (-10 ...+10).

4.1.3 Преобразователи выдерживают в течение двух часов перегрузку по входному давлению (разрежению) до 125 % верхнего предела измерения (ВПИ).

#### <span id="page-8-2"></span>4.2 **Выходной сигнал**

4.2.1 Выходной сигнал постоянного тока унифицированный от 4 до 20 мА.

4.2.2 Рабочий диапазон преобразования в унифицированный выходной сигнал постоянного тока в указанных в п. [4.1.1](#page-8-1) пределах, выбирается пользователем (программно). Характеристика преобразования может быть прямой  $(\kappa a \mu b H)$  больше  $\kappa a \mu b L$ ») и обратной, если задать  $\kappa a \mu b L$ » больше  $\kappa a \mu b H$ (п. [Д.5.5 \)](#page-36-0).

4.2.3 Модификации преобразователя с индексом HART используют токовую петлю также для передачи цифровой информации посредством частотной манипуляции синусоидального сигнала малой амплитуды (±0,5 мА), наложенного на сигнал постоянного тока.

## 4.3 **Электропитание**

4.3.1 Напряжение питания постоянного тока  $U_{\text{TUT}}$  от 9 до 30 В.

4.3.2 Схема подключения к внешним устройствам двухпроводная ([Прило](#page-30-0)[жение В](#page-30-0)).

4.3.3 Максимальное сопротивление нагрузки, включая сопротивление соединительных проводов, в зависимости от напряжения питания *U*пит и минималь-

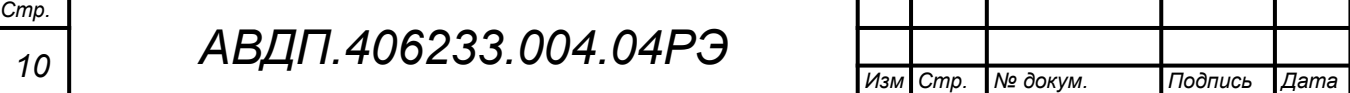

но допустимого напряжения на преобразователе ( $U_{\text{III}} = 8.5 \text{ B}$ ) определяется по формуле:

<span id="page-9-0"></span>
$$
\boldsymbol{R}_{\text{H.MAKC}} = \frac{\boldsymbol{U}_{\text{IIHT}} - \boldsymbol{U}_{\text{II}}}{20}, \text{ kOM}, \quad \text{no the force 0,5 kOM}. \tag{1}
$$

4.3.4 При использовании HART-протокола для подключения HART-коммуникатора или HART-модема в токовую петлю дополнительно включается резистор  $R_{\text{III}}$  номиналом не менее 240 Ом. Т. е.  $R_{\text{H MAKC}}$ , вычисленное по формуле ([1\)](#page-9-0), для модификаций с HART необходимо уменьшить на величину  $R_{\text{III}}$ .

4.3.5 Мощность, потребляемая преобразователем, не более 0,6 Вт.

#### 4.4 **Индикация**

4.4.1 Индикация измеряемого давления осуществляется четырёхразрядным жидкокристаллическим индикатором у модификаций ПД-1Ц.В.И. Для остальных индикатором может служить подключаемый пульт ПП-2. Диапазон значений индикации, пропорциональных входному сигналу, может быть в интервале от «-1999» до «9999» с произвольным положением десятичной точки.

4.4.2 Период обновления индикации измеряемого давления 0,5 с.

#### 4.5 **Конструктивные характеристики**

4.5.1 Присоединение преобразователя к процессу:

– штуцер М20 $\times$ 1,5,

– штуцер М20×1,5 с верхним уплотнением (только для ПД-1Ц.В),

– штуцер М20×1,5 с открытой мембраной (только для ПД-1Ц.В),

– штуцер под ПВХ трубку 6/4 с накидной гайкой,

– штуцер под ПВХ трубку 6/4 быстросъёмный,

– штуцер  $G\frac{1}{2}$ ,

– штуцер Ø50,5 мм под кламп-соединитель (только для ПД-1Ц.В).

*Примечание - Для преобразователей со штуцером под ПВХ трубку можно заказать комплект крепежа на стену ([Рисунок З.1](#page-43-3)) или на трубу [\(Рисунок З.2,](#page-43-2) [Рисунок З.3](#page-43-1)).*

4.5.2 Материал штуцера, клампа нержавеющая сталь 12X18H10T или 08Х18Н10Т.

4.5.3 Материал корпуса алюминиевый сплав с порошковым покрытием.

4.5.4 Подключение внешних цепей через герметичный разъём или герметичный кабельный ввод.

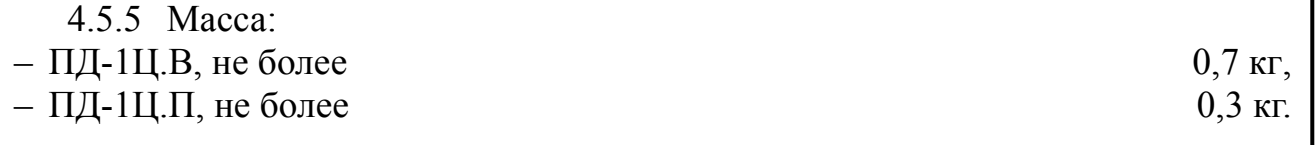

4.5.6 Габариты указаны в приложении [\(Приложение А](#page-26-0)).

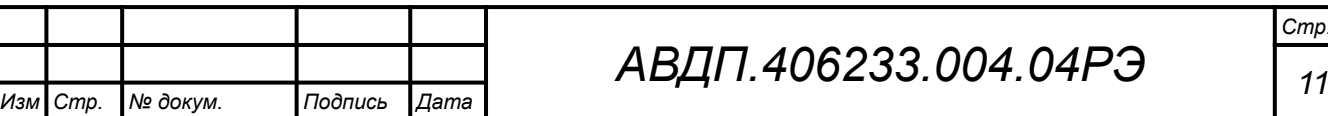

#### 4.6 **Условия эксплуатации**

4.6.1 Температура измеряемой среды:

– ПД-1Ц, х, х, х 1 от 0 °С до 60 °С,

(от минус 40 до плюс 85 °С без нормирования погрешности);

– ПД-1Ц.х.х.И2 от минус 40 °С до плюс 135 °С;

– ПД-1Ц.х.х.ИЗ от минус  $10^{\circ}C$  до плюс  $70^{\circ}C$ ,

<span id="page-10-0"></span>(от минус 40 °С до плюс 125 °С без нормирования погрешности).

4.6.2 По устойчивости к климатическим воздействиям преобразователи имеют исполнение УХЛ категории размещения 4.2\* (ГОСТ 15150) при условиях эксплуатации:

- температура окружающего воздуха от 5 °С до 50 °С;
- относительная влажность окружающего воздуха до 98 % при 35 °С;
- атмосферное давление  $\sigma$  84 до 106,7 кПа.

Преобразователи, не предназначенные для применения в сфере распространения государственного регулирования обеспечения единства измерений, по устойчивости к климатическим воздействиям имеют исполнение УХЛ категории размещения 3.1\* (ГОСТ 15150) при условиях эксплуатации:

– температура окружающего воздуха

для ПД-1Ц.В.0, ПД-1Ц.П.0 в зависимости от сенсора

- и влияния окружающего воздуха на сенсор: от минус  $10 \text{ °C}$  до плюс  $50 \text{ °C}$ или от минус 40 °С до плюс 70 °С, для ПД-1Ц.В.И (с индикатором) от минус 20 °С до плюс 70 °С; – относительная влажность окружающего воздуха до 98 % при 35 °С;
- атмосферное давление **от 84 до 106,7 кПа**.

4.6.3 Код степени защиты, обеспечиваемой оболочкой преобразователей, от проникновения твёрдых частиц, пыли и воды по ГОСТ 14254 IP54.

Преобразователи ПД-1Ц.В, не предназначенные для применения в сфере распространения государственного регулирования обеспечения единства измерений, имеют степень защиты **IP65**.

4.6.4 По устойчивости к воздействию синусоидальных вибраций по ГОСТ Р 52931 преобразователи имеют исполнение V2.

#### 4.7 **Показатели надёжности**

*Стр.*

4.7.1 Преобразователи рассчитаны на круглосуточную работу.

4.7.2 Время установления рабочего режима не более 15 мин.

4.7.3 Преобразователи относятся к ремонтируемым и восстанавливаемым изделиям.

- 4.7.4 Средняя наработка на отказ 32 000 ч.
- 4.7.5 Вероятность безотказной работы 0,95.

4.7.6 Средний срок службы преобразователей 10 лет.

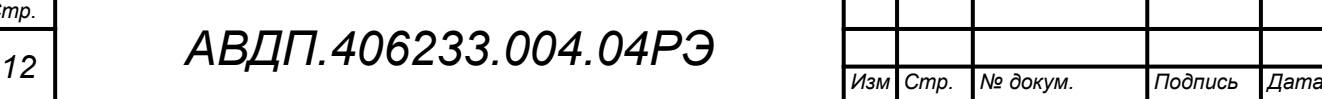

#### <span id="page-11-0"></span>**5 Характеристики**

5.1 Пределы допускаемой основной приведённой погрешности по показаниям и по выходному току не превышают  $\pm 0.5 \%$ ,  $\pm 1.5 \%$ ,  $\pm 2.5 \%$ (по заказу ±0,25 %, но только для диапазонов преобразования более 40 кПа).

5.2 Предел допускаемой дополнительной приведённой погрешности, вызванной изменением температуры окружающего воздуха на каждые 10 °С по отношению к нормальным условиям, не превышает основной погрешности (или половины основной погрешности).

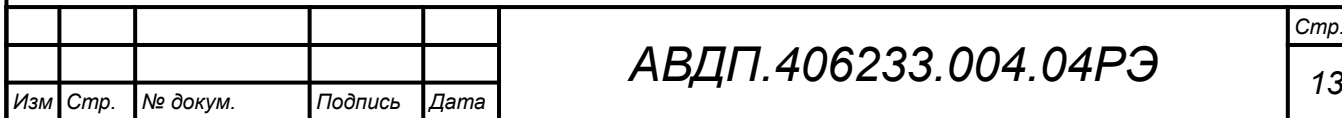

#### <span id="page-12-1"></span><span id="page-12-0"></span>**6 Состав изделия**

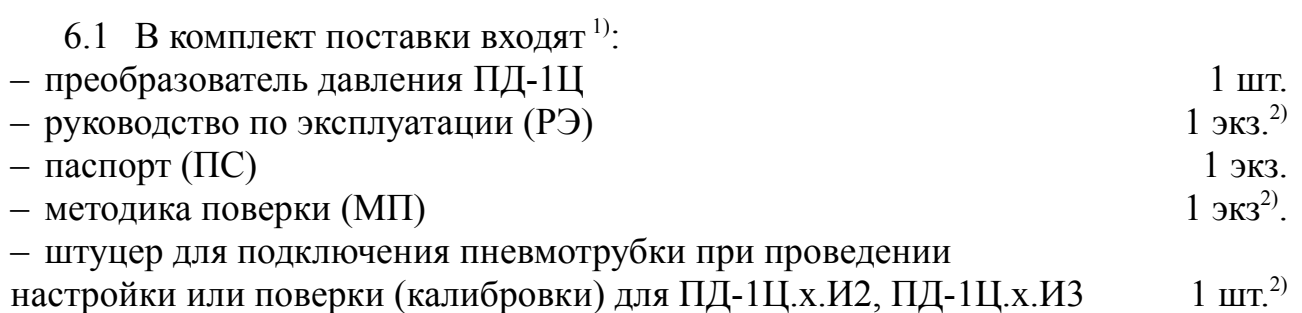

#### *Примечания*

*1 Инструкция по настройке (ИН) поставляется по запросу.*

*2 Допускается прилагать по одному экземпляру РЭ, ИН, МП и один штуцер на партию до 10 преобразователей, поставляемых в один адрес.*

6.2 Принадлежности.

Дополнительно или отдельно можно заказать:

– комплект крепежа на стену [\(Рисунок З.1\)](#page-43-3) или на трубу ([Рисунок З.2](#page-43-2), [Рисунок](#page-43-1) [З.3](#page-43-1)) для преобразователей малых давлений, подключаемых к процессу трубкой;

– бобышка вварная ([Рисунок З.4](#page-44-1)) для фиксации преобразователя на объекте с помощью штуцера М20×1,5;

– пульт программирования ПП-2 для преобразователей, не имеющих встроенного индикатора [\(Рисунок З.5](#page-44-0)):

– HART-модем для модификаций с индексом HART.

6.3 Пример оформления заказа.

[Приложение И](#page-45-0) содержит шифр заказа.

Дополнительные требования и принадлежности указываются в заказе в произвольной форме:

– характеристика измеряемой среды (агрессивность, влажность и др.),

– характеристика окружающей среды (группа климатического исполнения),

– крепление преобразователя (без крепления, на стену, на трубу; бобышка).

Пример заказа:

*Стр.*

« **ПД-1Ц.П.0.ТН1.НГ.ГР.42.(-0,5...+0,5).К** - тягонапоромер в прямоугольном корпусе с герметичным разъёмом, диапазон преобразования (-0,5...+0,5) кПа, входной штуцер под трубку 6/4 с накидной гайкой, выходной сигнал (4… 20) мА, калибровка. *Принадлежности*: комплект крепежа на трубу, пульт программирования ПП-2 ».

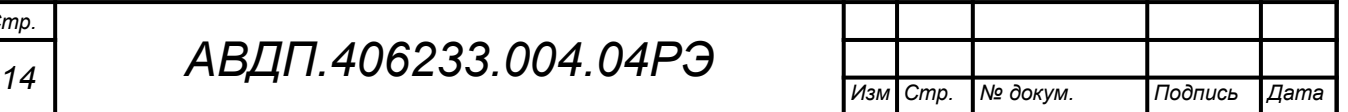

#### <span id="page-13-0"></span>**7 Устройство и принцип действия**

#### 7.1 **Принцип действия**

7.1.1 Преобразователи ПД-1Ц выполнены на микроконтроллере, который осуществляет аналого-цифровое преобразование сигнала от тензорезистивного сенсора давления (разрежения), обработку и цифро-аналоговое преобразование в сигнал постоянного тока. В преобразователях ПД-1Ц.В.И результат измерения выводится также на встроенный индикатор.

В модификациях с HART-протоколом результат измерения в цифровом виде, а также другие переменные и настройка всех параметров преобразователя доступны посредством HART-протокола под управлением HART-коммуникатора или компьютера, оснащенного HART-модемом и программой «HART конфигуратор».

7.1.2 Преобразователи соединяются с измерительным прибором двухпроводной линией. Шины выходного тока совмещены с шинами напряжения питания (токовая петля 4-20 мА). В качестве измерительного прибора и источника питания могут быть использованы приборы серии ПКЦ и другие.

Модификации преобразователей с HART-протоколом используют питающие шины для двухстороннего обмена цифровой информацией с HART-коммуникатором или компьютером, оснащенным HART-модемом и программой «HART конфигуратор». Цифровая связь осуществляется посредством кодировки сигнала методом частотной манипуляции в соответствии со стандартом «Bell 202» на частотах 1200 Гц (для логической «1») и 2200 Гц (для логического «0»); скорость обмена данными составляет 1200 Бод. Эти синусоидальные сигналы малой амплитуды (±0,5 мА) накладываются на сигнал постоянного тока. Среднее значение синусоидального сигнала равно нулю, поэтому постоянная составляющая к токовому сигналу не добавляется, независимо от того, какая цифровая информация передается.

#### 7.2 **Устройство**

7.2.1 Преобразователь [\(Рисунок 1\)](#page-14-0) конструктивно размещён в корпусе из алюминиевого сплава с порошковым покрытием. Корпус имеет входной штуцер из нержавеющей стали и герморазъём (гермоввод) для подключения к токовой петле.

Электронный блок смонтирован на одной (в модификациях без индикатора) или на двух печатных платах (в модификациях с индикатором), размещённых в пылебрызгозащищённом корпусе.

На нижней печатной плате расположен микроконтроллер и схема сопряжения с токовой петлёй.

На верхней печатной плате (в модификациях с индикатором) размещаются кнопки и жидкокристаллический индикатор со схемой управления.

Сенсор давления, в зависимости от верхнего предела измерения, устанавливается либо во входном штуцере, либо на нижней печатной плате (для малых давлений).

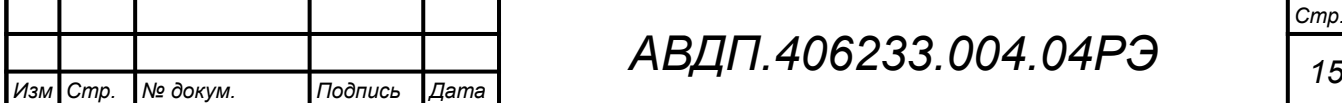

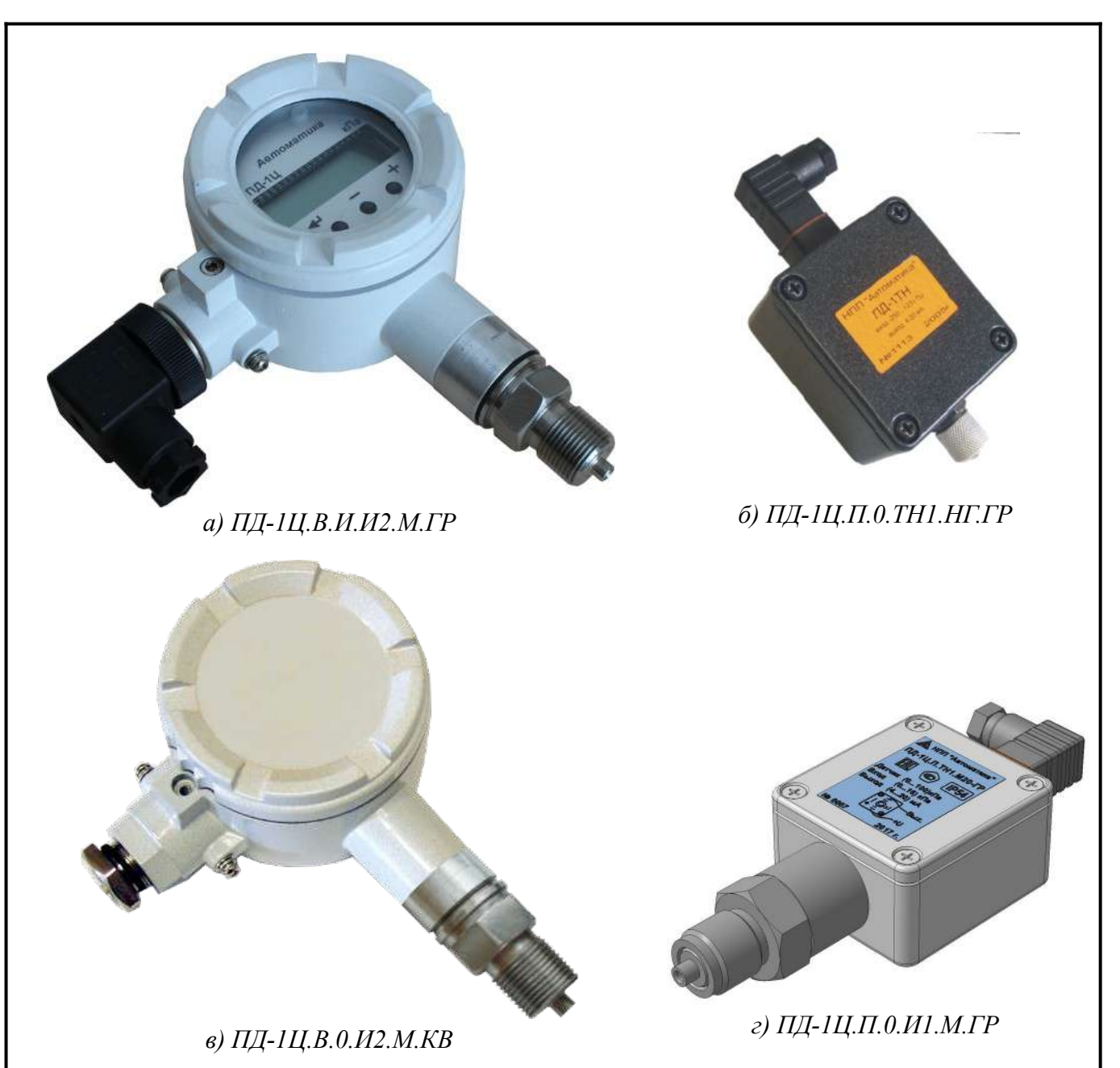

<span id="page-14-0"></span>Рисунок 1 - Внешний вид конструктивных модификаций ПД-1Ц

7.2.2 Защита от проникновения воды и пыли обеспечивается уплотнительными прокладками между корпусом и входным штуцером, корпусом и герморазъёмом (гермовводом), уплотнительными прокладками между корпусом и крышками, а также компенсатором давления для сообщения сенсора с атмосферой.

7.2.3 В модификациях ПД-1Ц.В.И с индикатором на передней панели (под прозрачной крышкой) расположены следующие элементы:

- цифровой четырёхразрядный жидкокристаллический индикатор;
- кнопка  $\oplus$  к следующему пункту меню, увеличение цифры;
- кнопка  $\Theta$  к предыдущему пункту меню, вправо по позициям цифр;
- кнопка  $\Theta$  вправо по меню, выбор и влево по меню с фиксацией.

#### <span id="page-15-0"></span>**8 Указания мер безопасности**

8.1 По способу защиты человека от поражения электрическим током преобразователи соответствуют классу III по ГОСТ 12.2.007.0.

8.2 Подключение входных и выходных сигналов производить согласно маркировке при отключённом напряжении питания.

8.3 Не допускается эксплуатация преобразователей в системах, рабочее давление в которых может превышать значения, указанные в п. [4.1.3](#page-8-2).

8.4 Присоединение и отсоединение преобразователей от магистрали, подводящей измеряемую среду, должно производиться после закрытия вентиля на линии перед преобразователем и сброса давления (разрежения) до атмосферного давления.

8.5 Не допускается проворачивание корпуса по отношению к защитной и крепёжной арматуре.

8.6 Не допускается применение преобразователя для измерения параметров сред, агрессивных к материалам, контактирующим с измеряемой средой.

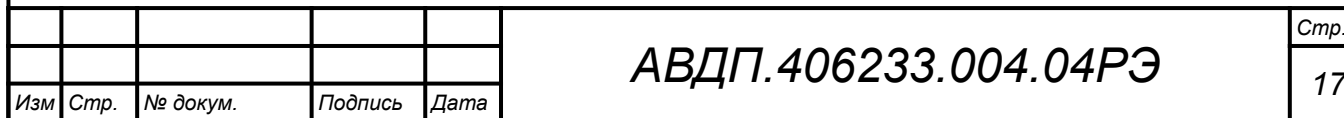

### <span id="page-16-0"></span>**9 Подготовка к работе и порядок работы**

## 9.1 **Внешний осмотр**

После распаковки выявить следующие соответствия:

– преобразователь должен быть укомплектован в соответствии с паспортом;

– заводской номер должен соответствовать указанному в паспорте;

– преобразователь не должен иметь механических повреждений.

## 9.2 **Порядок установки**

9.2.1 При выборе места установки преобразователя следует учитывать, что гидроудары и пневмоудары, пульсации давления амплитудой более 0,1 от номинальной, вибрации, удары и магнитные поля, кроме земного, влияющие на работу датчика, должны отсутствовать.

9.2.2 Датчики с ВПИ свыше 40 кПа могут быть смонтированы в любом положении удобном для обслуживания, при этом предпочтительным является расположение подвода давления снизу, чтобы уменьшить засорение рабочих камер и каналов преобразователя.

Датчики с ВПИ менее 40 кПа должны устанавливаться таким образом, чтобы подвод давления осуществлялся преимущественно снизу.

9.2.3 При выборе места установки необходимо учитывать следующее:

– место установки преобразователей должно обеспечивать удобные условия для обслуживания и демонтажа;

– преобразователи с индикатором монтируются в положении, удобном для наблюдения показаний;

– температура и относительная влажность окружающего воздуха должны соответствовать значениям, указанным в п. [4.6.2](#page-10-0).

9.2.4 Снять с рабочей резьбы преобразователя защитный колпачок (или калибровочный штуцер, смотри п. [6.1\)](#page-12-1), установленный для защиты мембраны при транспортировке.

9.2.5 Преобразователь со штуцером присоединить к месту установки, завернув штуцер с усилием, достаточным для требуемого уплотнения.

9.2.6 Преобразователь с клампом поставить на место установки с уплотнителем и зафиксировать хомутом.

## 9.3 **Внешние электрические соединения**

9.3.1 Внешние электрические соединения преобразователя с гермовводом. – Отвернуть крышку преобразователя.

– Пропустить соединительные провода через резиновую втулку гермоввода, зажать проходной гайкой и подключить к клеммам «+U» (+HART) и «Вых» (-HART) токовой петли [\(Приложение В\)](#page-30-0).

– Завернуть крышку преобразователя, контролируя качество уплотнения крышки и кабеля.

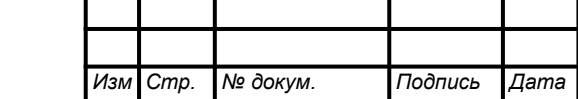

*Стр.*

9.3.2 Внешние электрические соединения преобразователя с герморазъёмом.

– Отвернуть и вынуть фиксирующий винт на герметичном электрическом соединителе [\(Рисунок 2](#page-17-1)). Снять соединитель с базы ([Рисунок 3](#page-17-0)) и выдвинуть его контактную часть, толкая хвостовик в отверстии установки фиксирующего винта.

– Пропустить соединительный кабель (подсоединение кабеля PG7 – кабель с наружным диаметром 4-6 мм) через гермоввод соединителя и подключить его провода к контактам согласно маркировке («+U» контакт 1, «Вых» контакт 2).

– Надеть контактную часть соединителя на базу. Надеть корпус соединителя на контактную часть и затянуть накидную гайку гермоввода, контролируя качество уплотнения. Вставить соединитель в базу. Вставить и завернуть фиксирующий винт.

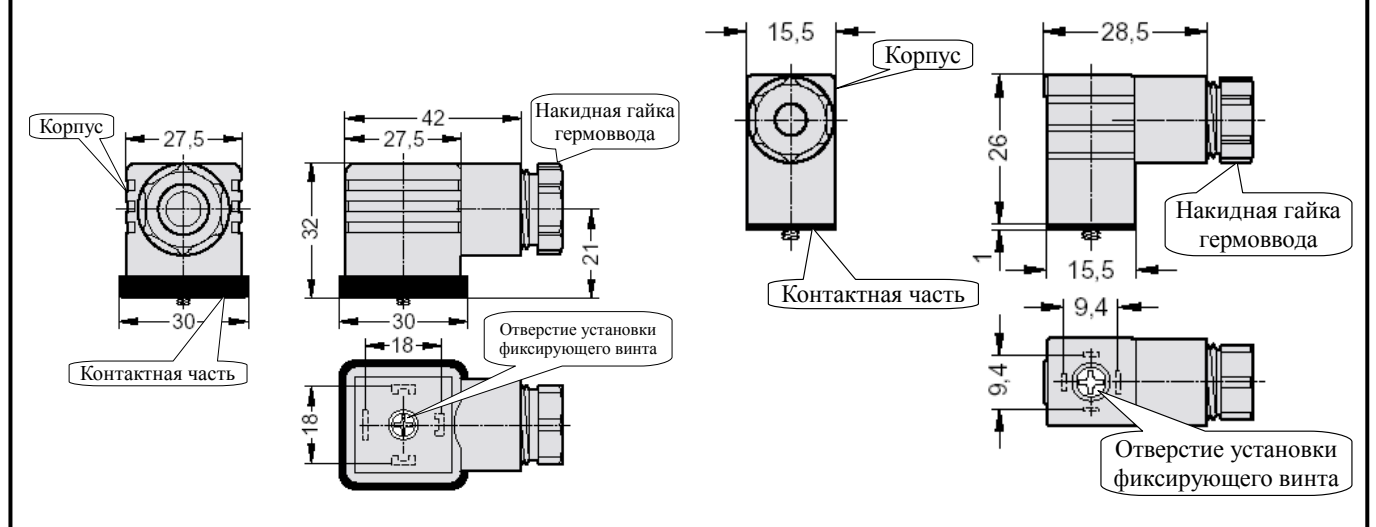

*а) форма A для ПД-1Ц.В.х.хх.х.ГР б) форма С для ПД-1Ц.П.0.хх.х.ГР*

<span id="page-17-1"></span><span id="page-17-0"></span>Рисунок 2 - Соединитель электрический DIN 43650 (ISO 4400)

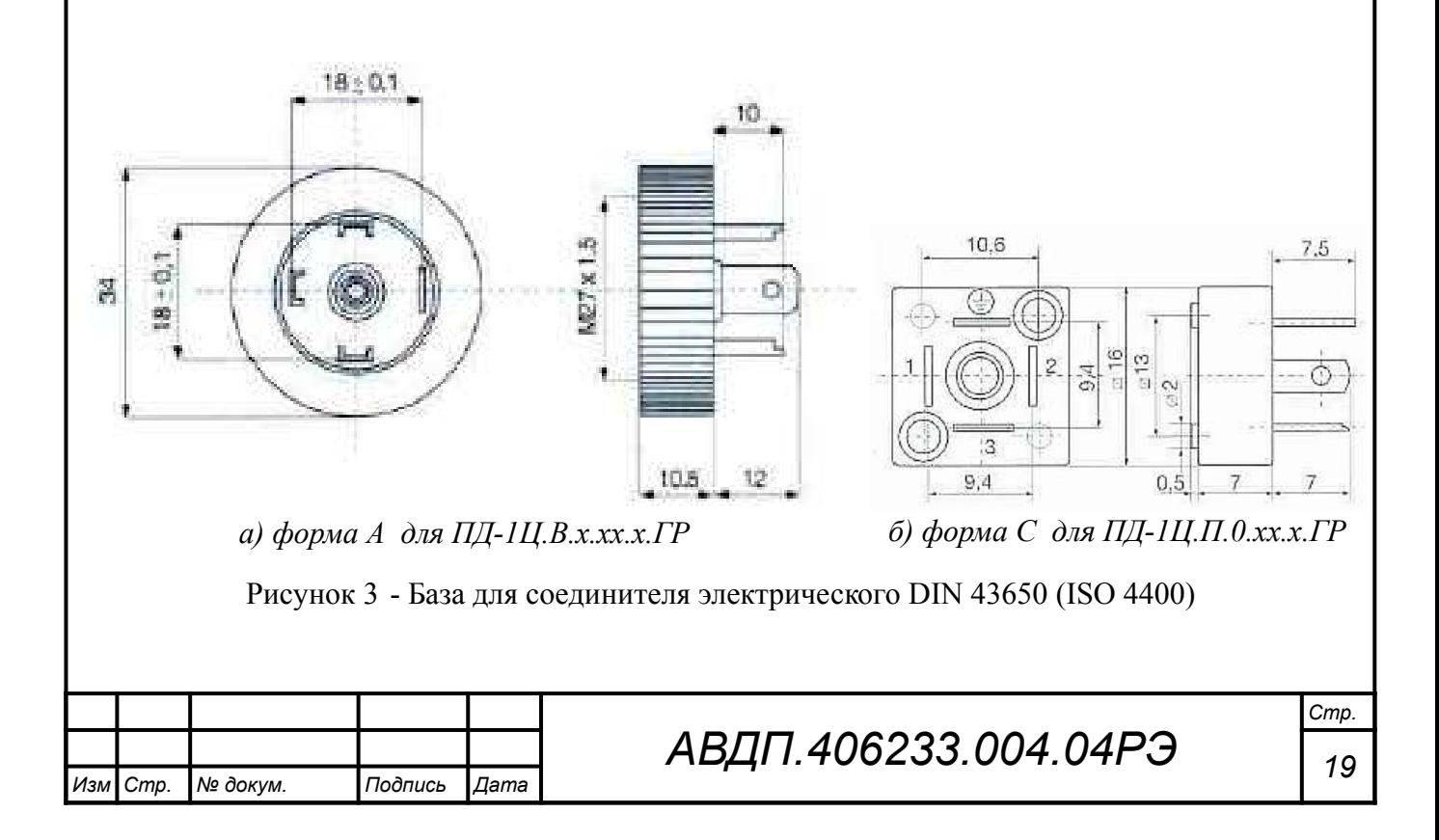

#### 9.4 **Порядок работы**

9.4.1 Собрать схему внешних соединений ([Приложение В\)](#page-30-0), подать питание и дать прогреться преобразователю в течение 15 минут.

9.4.2 Подать давление (разрежение) в магистраль.

9.4.3 Преобразователи работают в соответствии с ранее установленными настройками. Заводские настройки указаны на наклейке преобразователя и в паспорте на преобразователь.

9.4.4 При необходимости, служба КИПиА может изменить настройки преобразователей в режиме «Настройка» [\(Приложение Д](#page-33-0)) с помощью встроенных кнопок и индикатора в ПД-1Ц.В.И или с помощью подключаемого пульта программирования ПП-2.

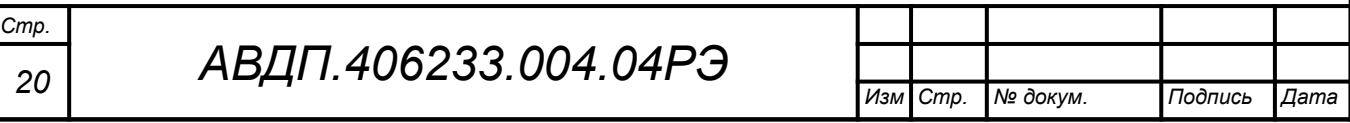

#### <span id="page-19-0"></span>**10 Режимы работы преобразователей**

10.1 Преобразователи обеспечивают работу в трёх режимах: «Измерение», «Настройка» и «Метрология».

При включении питания преобразователи автоматически переходят в режим «Измерение» и работают по ранее настроенным параметрам. Для перехода в другой режим работы используются встроенные кнопки управления и индикатор или внешний пульт программирования ПП-2.

Преобразователи ПД-1Ц.В.И выпускаются с индикатором и тремя кнопками управления, остальные - с возможностью подключения внешнего пульта программирования ПП-2. Пульт программирования ПП-2 ([Рисунок З.5](#page-44-0)) выполняет функции индикатора и кнопок управления.

### 10.2 **Режим «Измерение»**

В режиме «Измерение» ПД-1Ц преобразуют сигнал датчика давления в выходной унифицированный сигнал постоянного тока, а также осуществляют цифровую индикацию результатов измерений на встроенном индикаторе (ПД-1Ц.В.И) или на индикаторе подключённого цифрового пульта программирования ПП-2.

Модификации преобразователей с HART-протоколом в режиме «Измерение» дополнительно обеспечивают доступ через HART к измеренному значению давления (основная переменная), текущему значению тока петли, процента шкалы, к другим переменным и настройкам всех параметров преобразователя, а также изменение и запись параметров, если разрешена запись через HART-протокол ([Приложение Д](#page-33-0), п. [Д.5.9](#page-38-0) , а также Приложение K в отдельной брошюре).

10.2.1 Назначение индикатора в режиме «Измерение».

Четырёхразрядный семисегментный жидкокристаллический индикатор служит для отображения измеряемых значений давления.

Мигание отображаемого на индикаторе числа говорит о выходе измеряемого параметра за диапазон индикации, задаваемый пользователем через параметры « indH $_{\rm \%~H}$  « indL $_{\rm \%}$ .

Появление мигающей надписи:  $\frac{1}{2}H + \frac{1}{2}$  или  $\frac{1}{2}H + \frac{1}{2}$  означает выход величины входного сигнала за диапазон отображения индикатора (-1999 ...9999 без учёта положения десятичной точки).

10.2.2 Назначение кнопок в режиме «Измерение».

Одновременным нажатием кнопок  $\oplus$  и  $\ominus$  производится вход в режим «Настройка».

## 10.3 **Режим «Настройка»**

Настройка преобразователей осуществляется с помощью встроенных кнопок управления или с помощью подключаемого пульта программирования ПП-2.

В режиме «Настройка» **(**смотри [Приложение Д](#page-33-0)) задаются: единицы измерения входного сигнала, положение запятой на цифровом индикаторе, диапазон преобразования в выходной сигнал постоянного тока, время цифрового усредне-

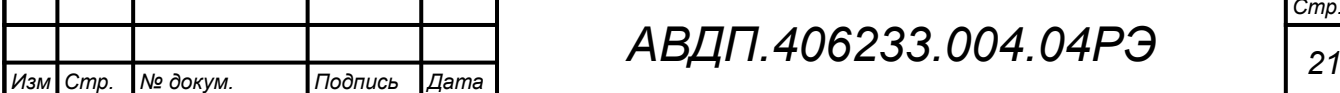

*АВДП.406233.004.04РЭ*

ния. Может осуществляться корректировка нуля и коэффициента усиления. Все установленные параметры хранятся в энергонезависимой памяти.

#### 10.4 **Режим «Метрология»**

Режим «Метрология» используется для настройки метрологических характеристик преобразователей и изложен в соответствующей Инструкции по настройке АВДП.406233.004.03ИН, высылаемой по запросу.

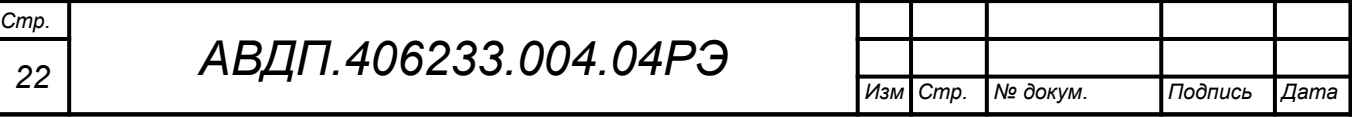

## <span id="page-21-0"></span>**11 Возможные неисправности и способы их устранения**

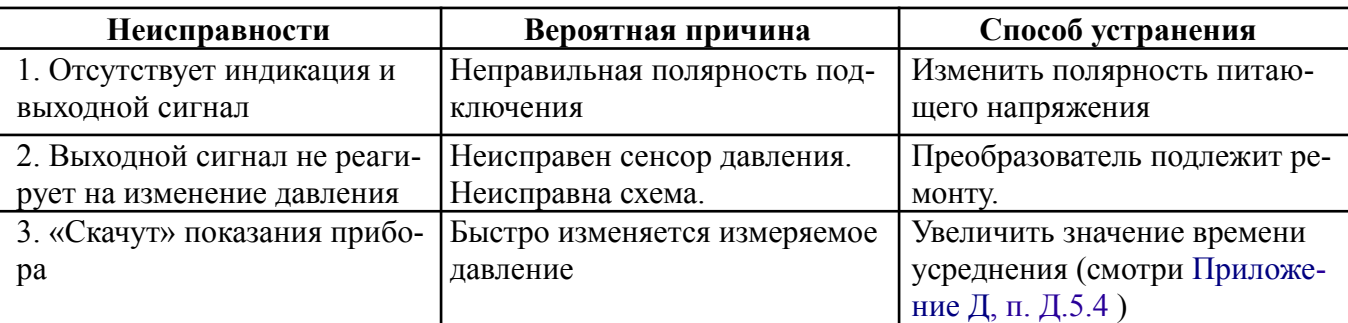

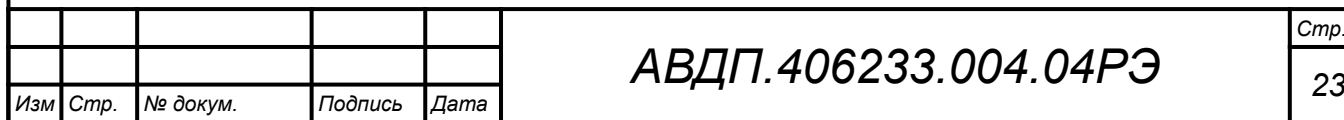

#### <span id="page-22-0"></span>**12 Техническое обслуживание**

#### **ВНИМАНИЕ!**

#### **Запрещается чистить мембраны и отверстия в погружаемой части преобразователя острыми и твёрдыми предметами. Загрязнения смывать струёй чистой воды.**

12.1 Техническое обслуживание заключается в периодической поверке (калибровке), а при необходимости, настройке преобразователей.

12.2 Поверку (калибровку) выходного сигнала преобразователей необходимо производить через два года после последней поверки (калибровки) по методике, изложенной в Инструкции «Приборы контроля давления серии 2100. Методика поверки АВДП.406233.003 МП».

12.3 Методика настройки метрологических характеристик преобразователей изложена в Инструкции «Преобразователи давления цифровые с унифицированным выходным сигналом ПД-1Ц. Инструкция по настройке. АВДП.406233.004.03ИН» (высылается по запросу).

Для настройки преобразователей, не имеющих встроенного индикатора, необходим пульт программирования ПП-2.

Модификации преобразователей с HART-протоколом позволяют осуществлять настройку через HART при использовании компьютера с HART-модемом и программой «HART конфигуратор» от ЗАО «НПП «Автоматика».

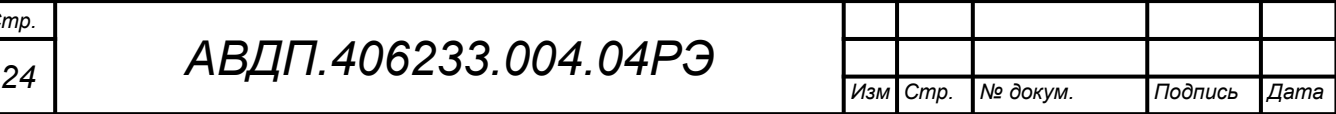

*Стр.*

#### <span id="page-23-0"></span>**13 Маркировка, упаковка, транспортирование и хранение**

13.1 На наклейке, укрепленной под прозрачной крышкой преобразователя с индикатором, должно быть нанесено:

- наименование и/или товарный знак предприятия-изготовителя;
- условное обозначение преобразователя;
- единицы измерения («кПа» если не заказаны другие);

– обозначение кнопок.

13.2 На наклейке, укрепленной на задней стенке преобразователя (или на крышке), должно быть нанесено:

– условное обозначение преобразователя;

- диапазон преобразования;
- выходной сигнал (4… 20) мА;
- код IP;
- знак соответствия ТР ТС;
- знак утверждения типа средства измерений;
- схема подключения к разъёму;
- наименование и/или товарный знак предприятия-изготовителя;
- порядковый номер и год выпуска.

13.3 Преобразователь и документация помещаются в чехол из полиэтиленовой плёнки и укладываются в картонные коробки.

13.4 Преобразователи транспортируются всеми видами закрытого транспорта, в том числе воздушным, в отапливаемых герметизированных отсеках в соответствии с правилами перевозки грузов, действующими на данном виде транспорта.

Транспортирование преобразователей осуществляется в деревянных ящиках или картонных коробках, допускается транспортирование преобразователей в контейнерах.

Способ укладки преобразователей в ящики должен исключать их перемещение во время транспортирования.

Во время погрузочно-разгрузочных работ и транспортирования, ящики не должны подвергаться резким ударам и воздействию атмосферных осадков.

Срок пребывания преобразователей в соответствующих условиях транспортирования – не более шести месяцев.

13.5 Преобразователи должны храниться в отапливаемых помещениях с температурой от 5 °С до 40 °С и относительной влажностью не более 80 %.

Воздух помещений не должен содержать пыли и примесей агрессивных паров и газов, вызывающих коррозию деталей преобразователей.

Хранение преобразователей в упаковке должно соответствовать условиям 3(Ж3) по ГОСТ 15150, а без упаковки хранить на стеллажах по условиям хранения 1(Л).

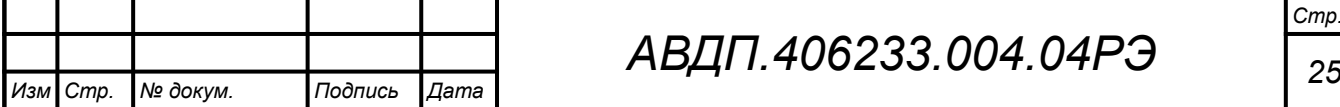

#### <span id="page-24-0"></span>**14 Гарантии изготовителя**

14.1 Изготовитель гарантирует соответствие преобразователей требованиям технических условий при соблюдении потребителем условий эксплуатации, транспортирования и хранения, установленных настоящим РЭ.

14.2 Гарантийный срок эксплуатации устанавливается 24 месяца со дня ввода в эксплуатацию, но не более 30 месяцев со дня отгрузки потребителю.

14.3 В случае обнаружения потребителем дефектов при условии соблюдения им правил эксплуатации, хранения и транспортирования в течение гарантийного срока, предприятие-изготовитель безвозмездно ремонтирует или заменяет преобразователи.

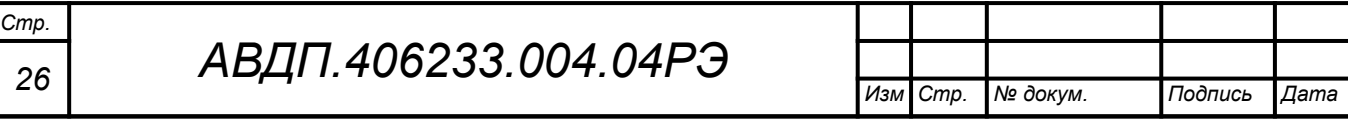

#### <span id="page-25-0"></span>**15 Сведения о рекламациях**

15.1 При отказе в работе или неисправности преобразователя по вине изготовителя, неисправный преобразователь с указанием признаков неисправностей и соответствующим актом, направляется в адрес предприятия-изготовителя:

600016, Россия, г. Владимир, ул. Большая Нижегородская, дом 77, корпус 5 ЗАО «НПП «Автоматика».

Тел.: +7 (4922) 779-796, +7(4922) 475-290; факс: (4922) 215-742

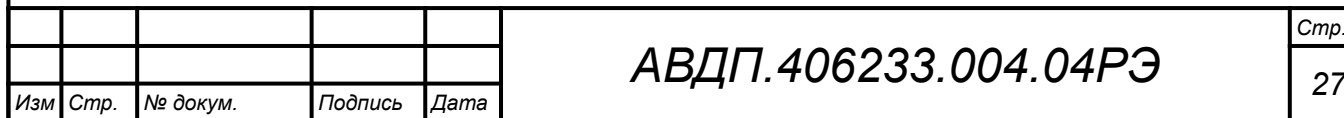

<span id="page-26-2"></span><span id="page-26-1"></span><span id="page-26-0"></span>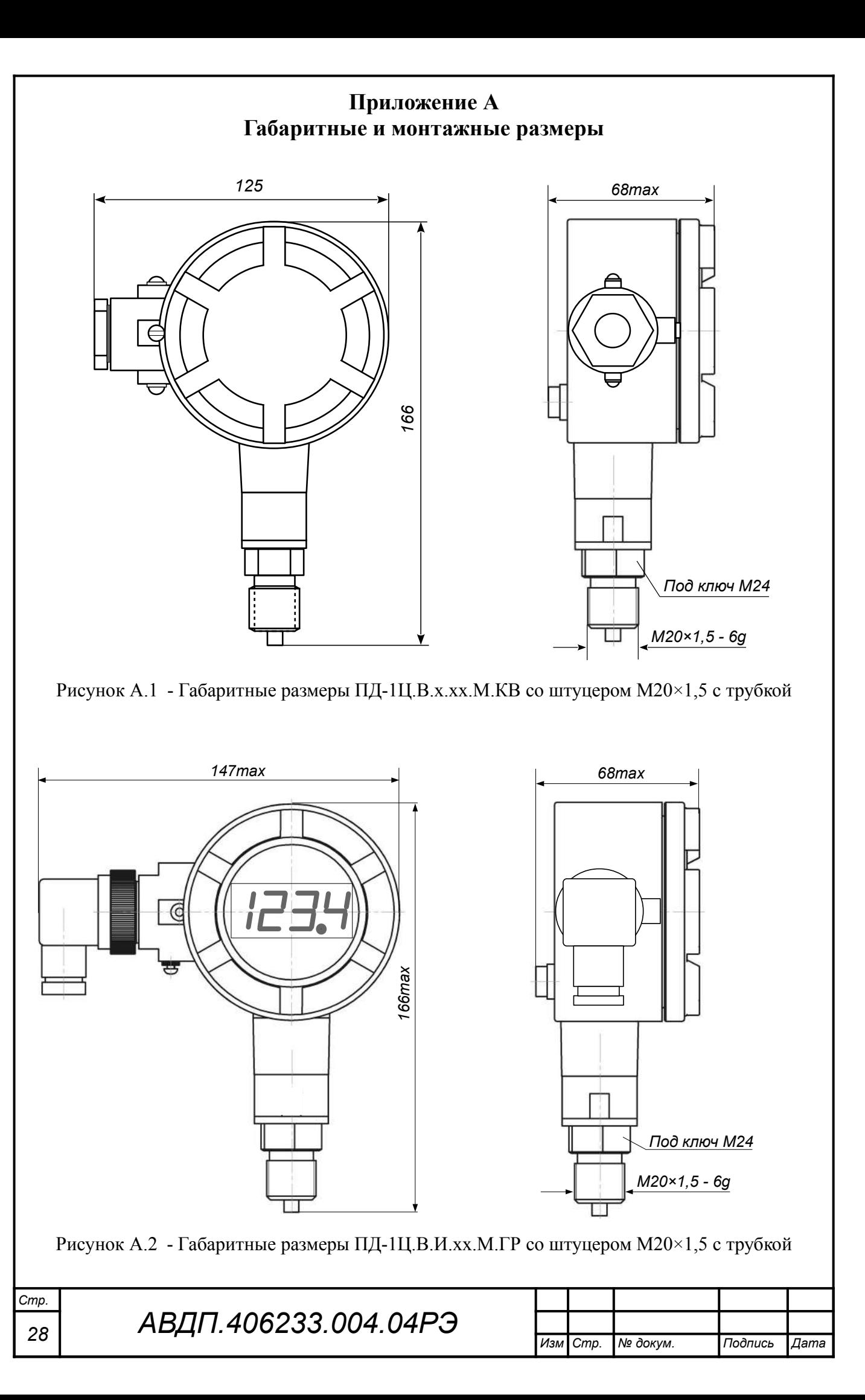

<span id="page-27-1"></span><span id="page-27-0"></span>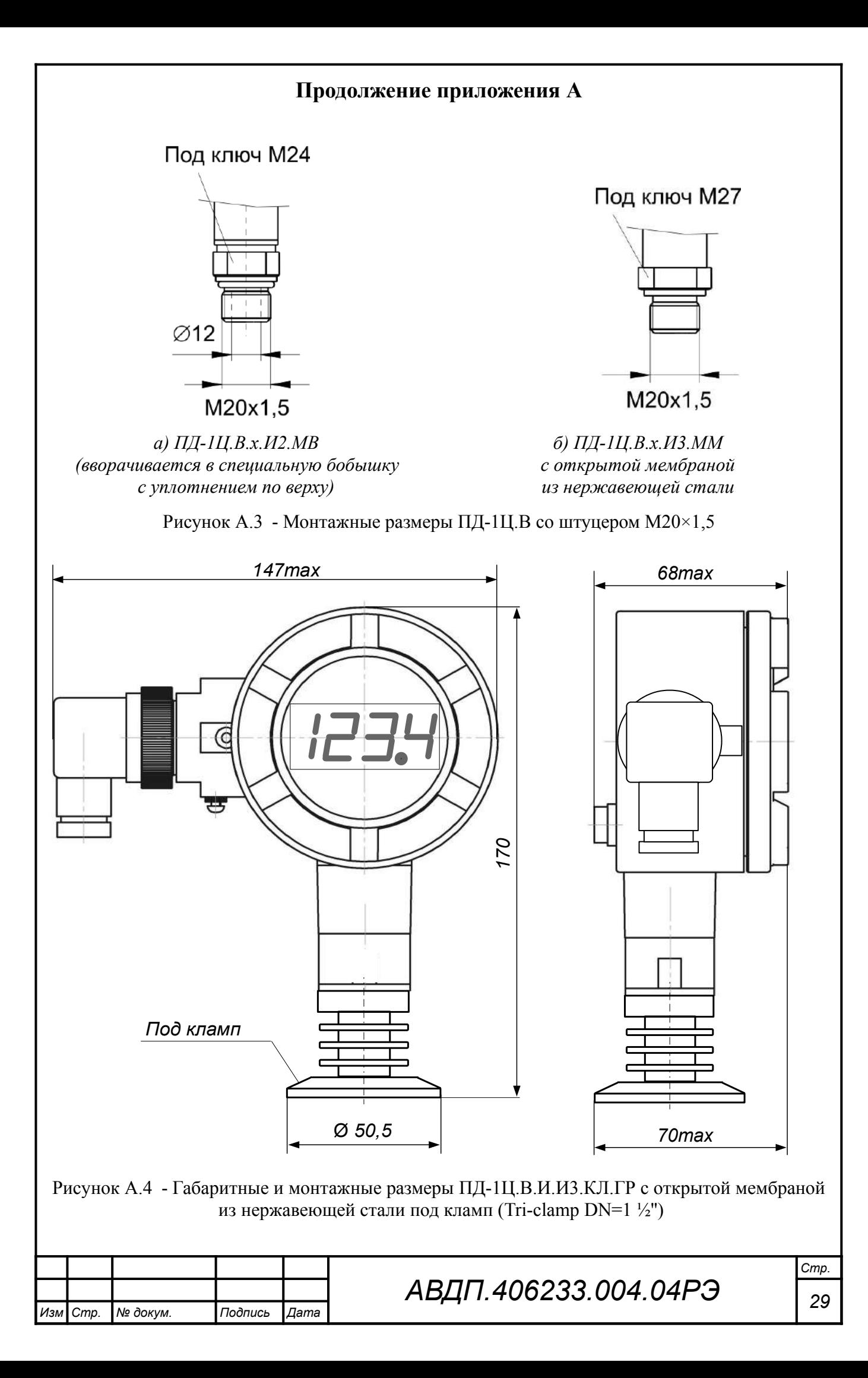

<span id="page-28-1"></span><span id="page-28-0"></span>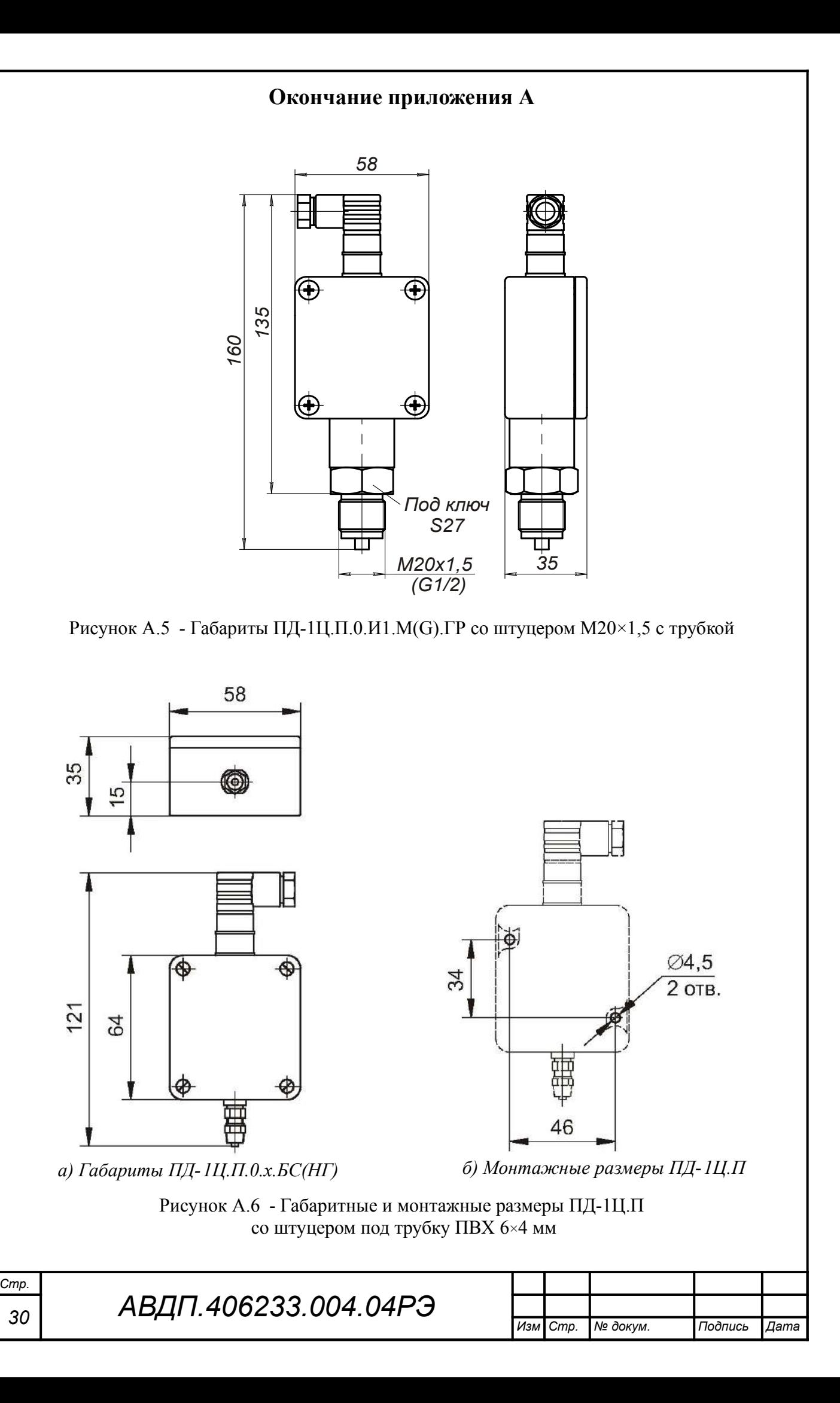

<span id="page-29-0"></span>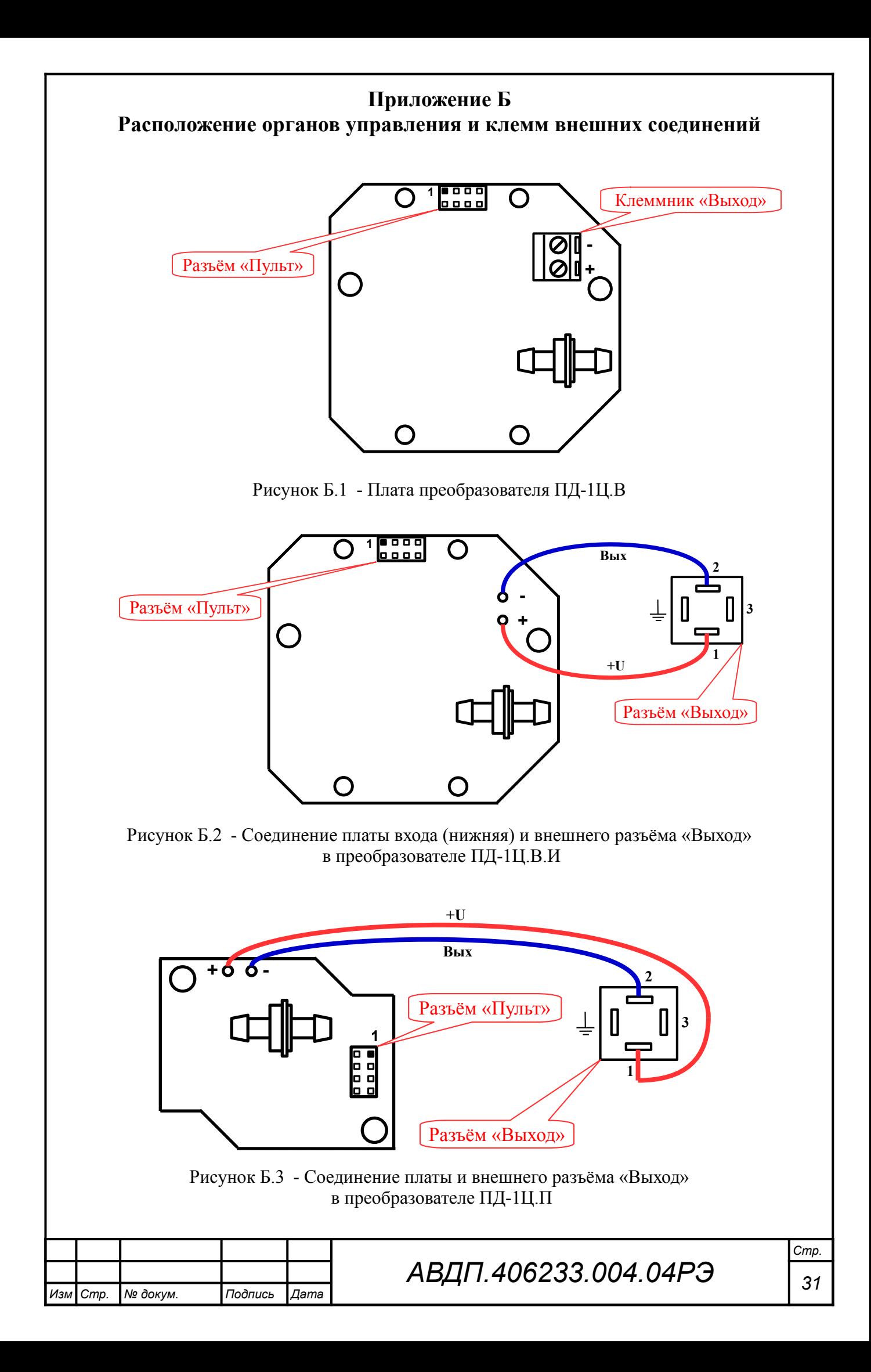

#### <span id="page-30-0"></span>**Приложение В Схемы внешних соединений**

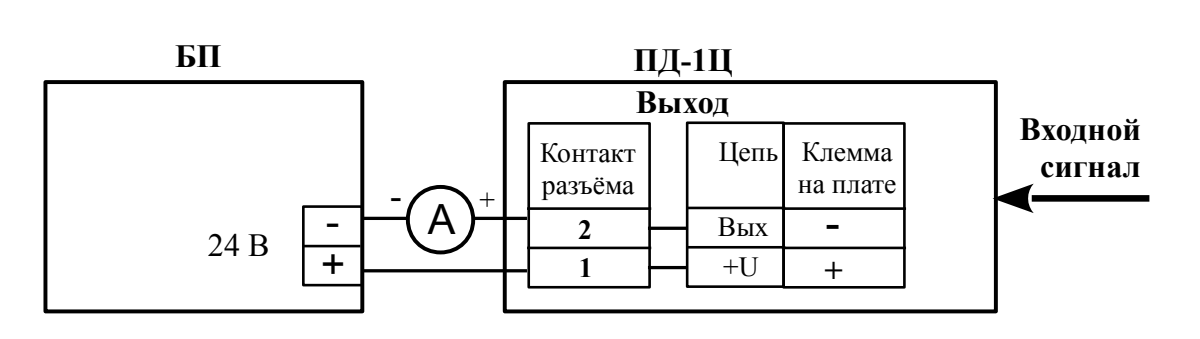

*а) с миллиамперметром* «**А**» *и блоком питания* «**БП**»

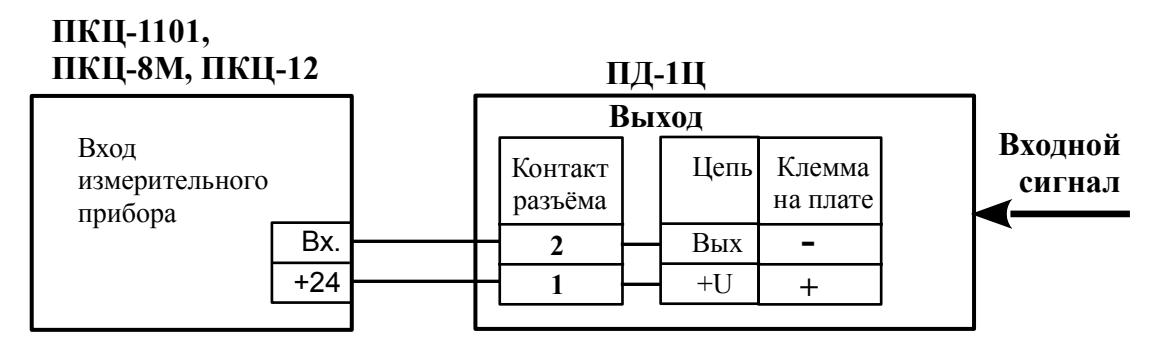

*б) с измерительным прибором* **ПКЦ-1101, ПКЦ-8М** *или* **ПКЦ-12**

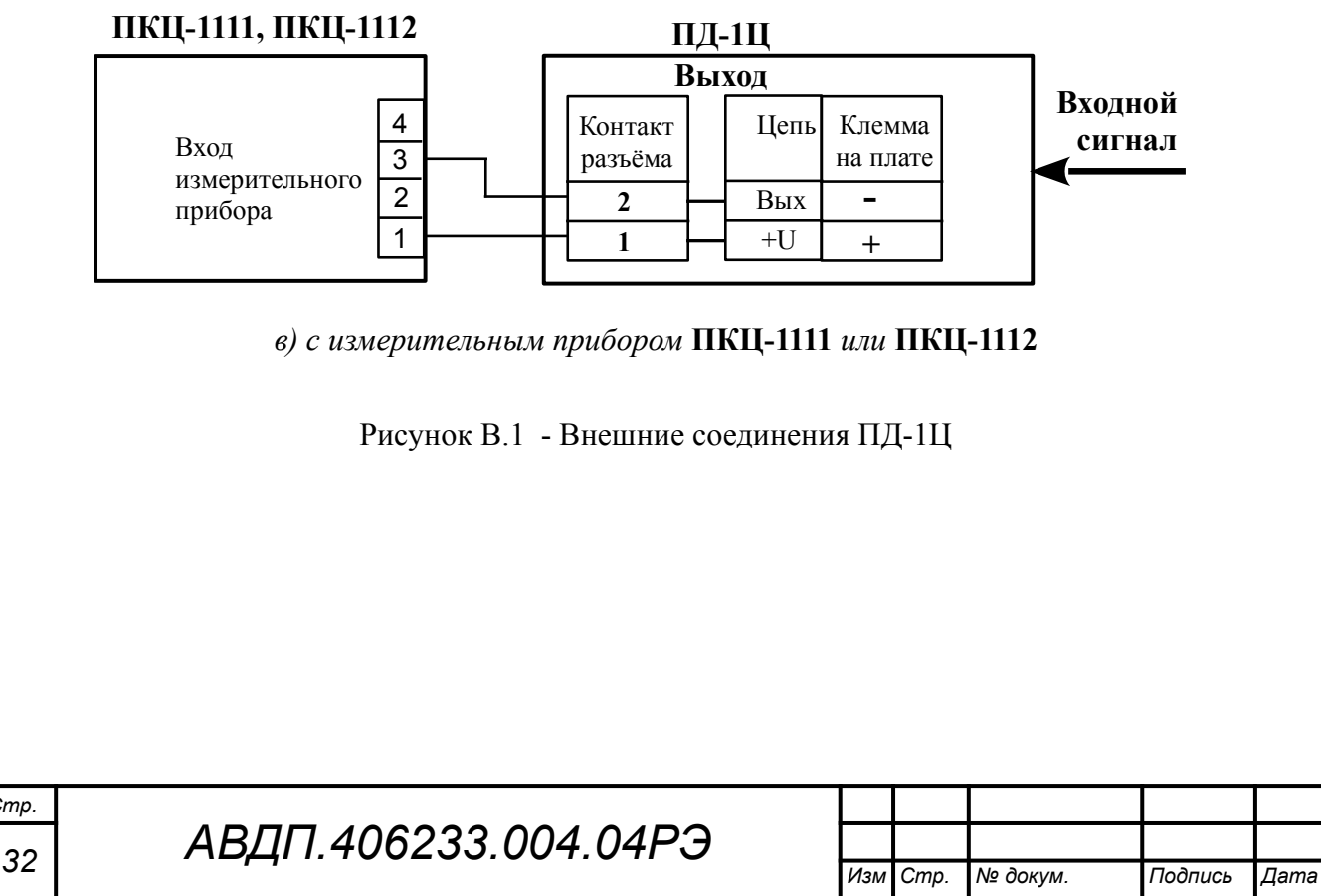

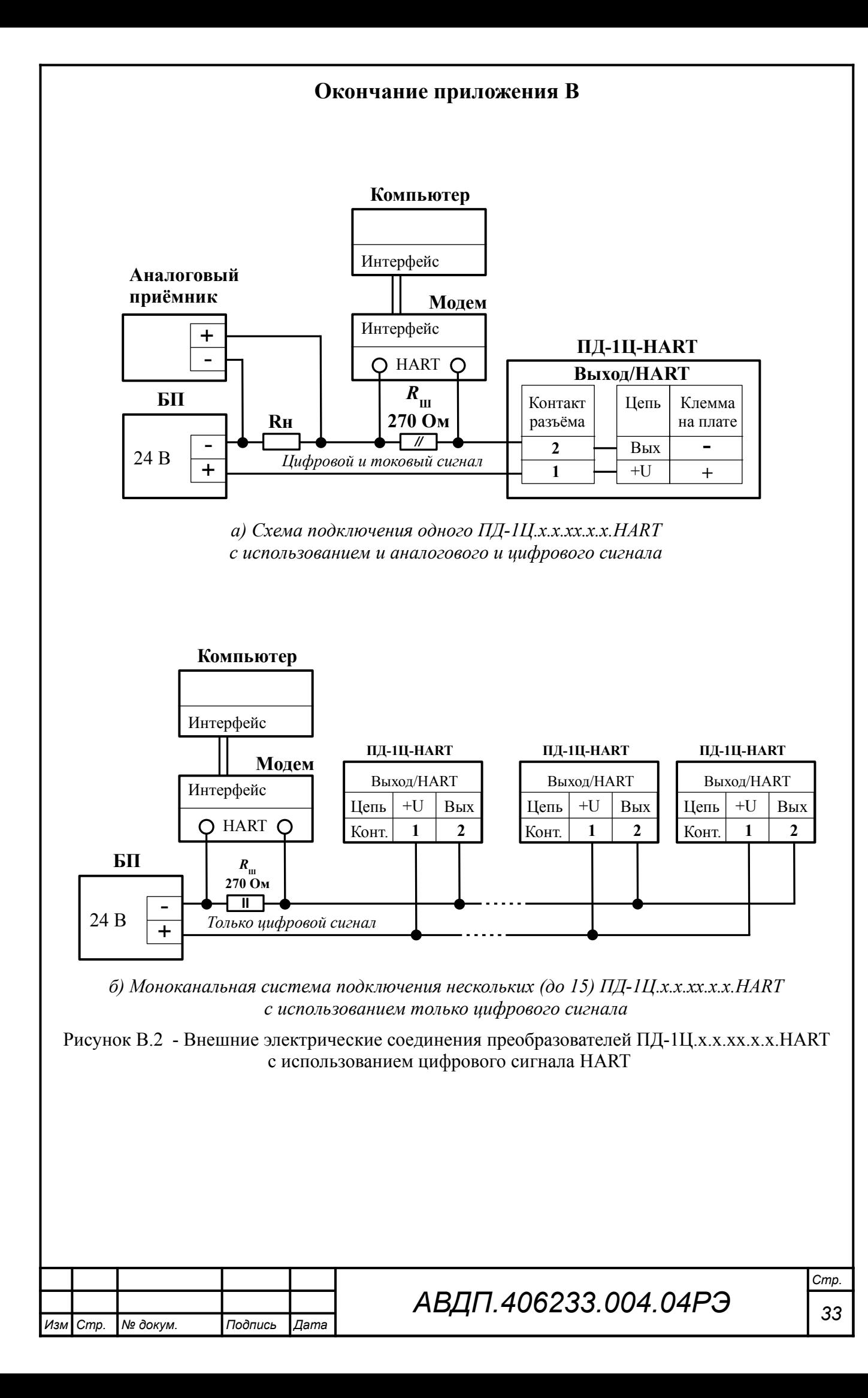

#### <span id="page-32-0"></span>**Приложение Г**

#### **Схемы подключения при проведении поверки (калибровки) и настройки**

*Условные обозначения:*

*Е – задатчик давления (разрежения); R – эталонная катушка сопротивления; V – эталонный вольтметр постоянного тока; БП – источник питания постоянного тока*

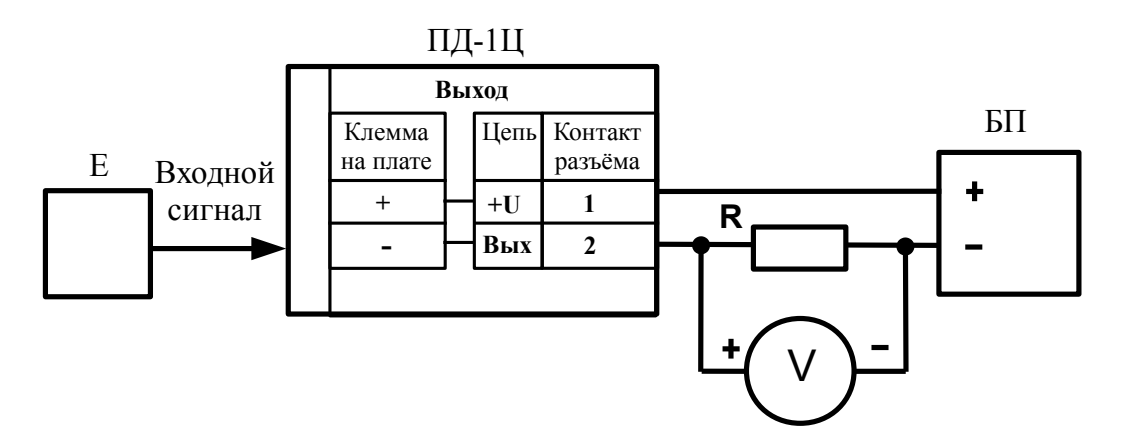

Рисунок Г.1 - Схема подключения модификаций ПД-1Ц с индикатором

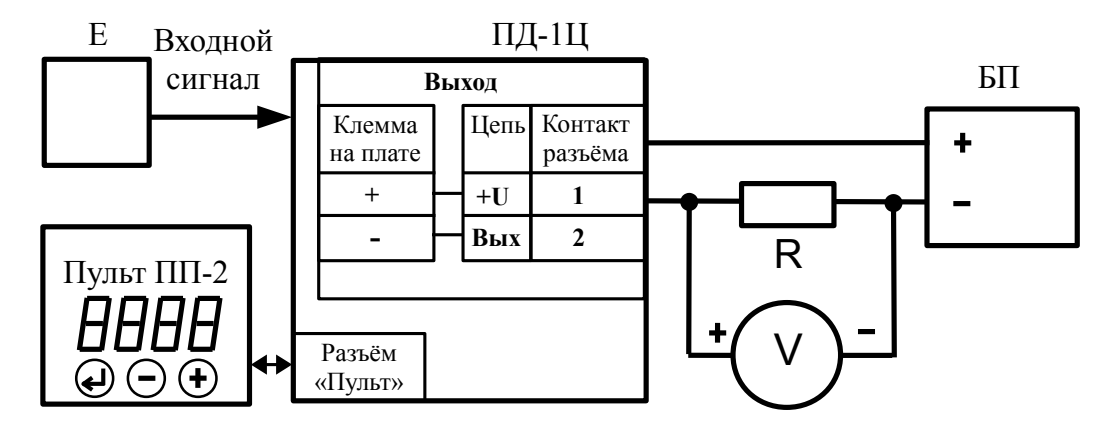

Рисунок Г.2 - Схема подключения с пультом для модификаций ПД-1Ц без индикатора

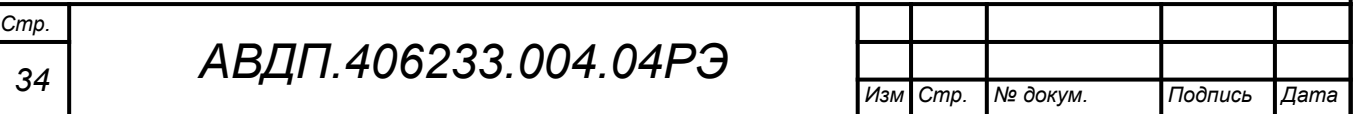

#### <span id="page-33-0"></span>**Приложение Д Режим «Настройка»**

Д.1 Преобразователи ПД-1Ц.В.И настраиваются с помощью встроенных кнопок и индикатора по алгоритму (смотри [Приложение Е](#page-41-0)), описанному ниже. Для настройки преобразователей без индикатора необходимо подключить пульт программирования ПП-2 [\(Рисунок Д.1](#page-33-2), [Рисунок Д.2](#page-33-1)) и воспользоваться тем же алгоритмом.

При настройке необходимо подать на преобразователь электропитание. Входной сигнал (давление) необходим для настройки только по п. [Д.5.1](#page-35-1) и п. [Д.5.2 .](#page-35-0)

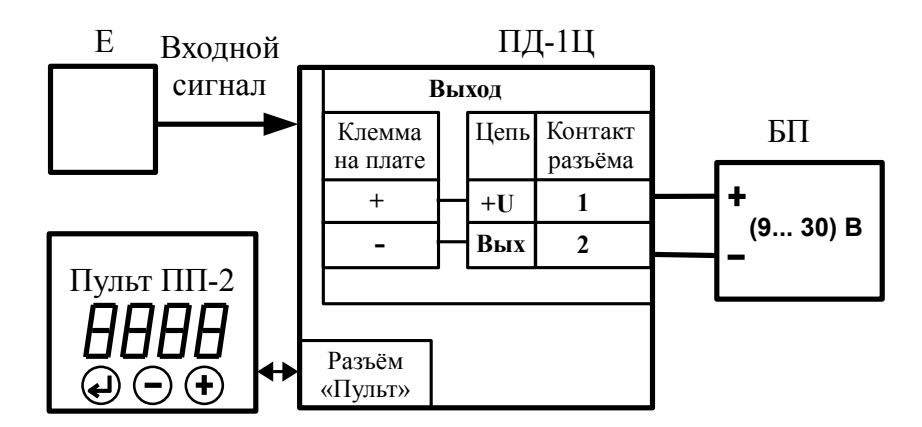

<span id="page-33-2"></span>Рисунок Д.1 - Схема соединений для программирования ПД-1Ц (Е – задатчик давления/разрежения; БП – блок питания)

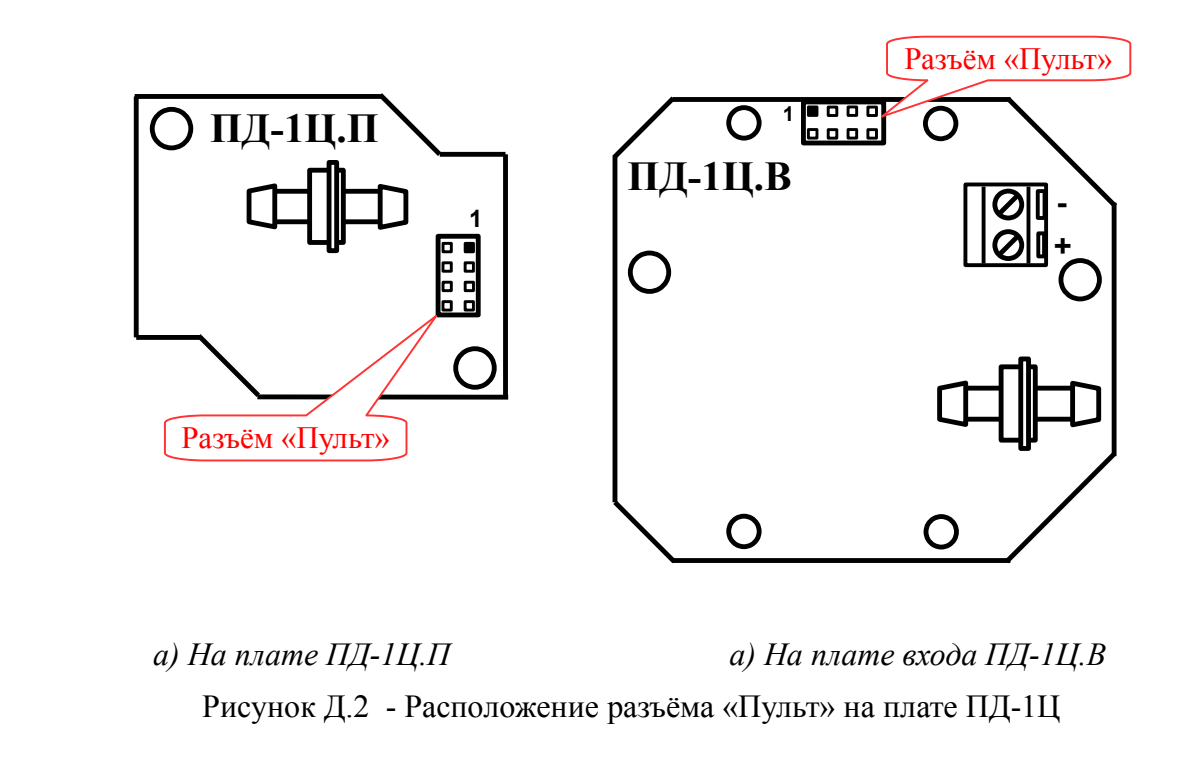

<span id="page-33-1"></span>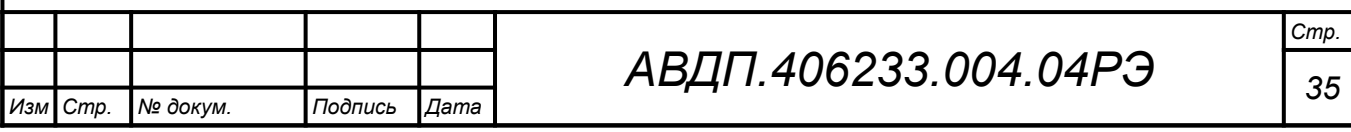

#### Д.2 **Назначение кнопок в режиме «Настройка»**.

Я - к следующему пункту меню, увеличение цифры;

 $\Theta$  - к предыдущему пункту меню, вправо по позициям цифр;

Э - вправо по меню, выбор и влево по меню с фиксацией.

Для возврата в предыдущий пункт меню без фиксации изменений нажать кнопку  $\Theta$  и, не отпуская её, нажать  $\Theta$ . Потом отпустить обе кнопки.

## Д.3 **Алгоритм ввода числовых значений**.

Для выбора нужного разряда нажимать Ю, при этом мигающий разряд индикатора будет смещаться вправо:

#### xw /))))/ .  $\sqrt{M}$

Для изменения значения данного разряда нажимать  $\oplus$ , при этом значение разряда будет увеличиваться от «0» до «9» циклически (0, 1, ..., 9, 0, и т.д.). При изменении старшего разряда значение меняется от «–1» до «9» (если это допускается для данной уставки). Изменение значения любого из разрядов не влияет на остальные разряды, если только значение числа на индикаторе не превышает максимально возможного значения данной уставки.

## **ВНИМАНИЕ !**

**После настройки необходимо проверять ВСЕ параметры на допустимые значения во избежание неправильных результатов (деление на ноль при одинаковых пределах и т. п.)**

Д.4 **Вход в режим «Настройка»** осуществляется из режима «Измерение» одновременным нажатием кнопок  $\oplus$  и  $\ominus$ .

При этом на индикаторе будет мигать надпись **ProL**. Удерживать кнопки  $\oplus$  $\mathfrak{u} \ominus$  до появления приглашения ввести код доступа (4 секунды):

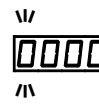

/))))/ - четыре нуля, левый мигает.

*Примечание - Если код доступа установлен «*0000*», то вход в режим настройки будет производиться без запроса кода доступа, на индикаторе сразу появится первый* <u>иункт меню <sup>•</sup>•••••••</u> Преобразователь поставляется с кодом доступа «<sup>000</sup>».

Кнопками  $\bigoplus$  и  $\bigoplus$  ввести код доступа.

Подтвердить код, нажав на кнопку Э. Если код доступа введён неправильно, то преобразователь давления возвращается в режим «Измерение». При правильном коде на индикаторе появится первый пункт меню режима «Настройка»:  $\Box$   $\Box$ 

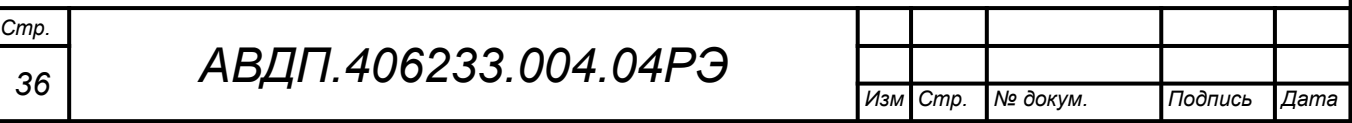

#### <span id="page-35-2"></span>Д.5 **Меню режима «Настройка»**.

Кнопками  $\oplus$  и  $\ominus$  выбрать нужный пункт меню:

 $\Box$  P<sub>r</sub> - корректировка нуля входного сигнала;

 $\epsilon$   $\overline{P}$  - корректировка коэффициента усиления;

**IP** - задание положения десятичной точки на индикаторе;

 $F \perp$   $E$  - задание числа измерений для усреднения;

 $\overline{\text{bulk}}$  - задание минимального значения индикации для преобразования в выходной сигнал постоянного тока;

 $\overline{\omega}$ и $\overline{\epsilon}$ Н - задание максимального значения индикации для преобразования в выходной сигнал постоянного тока;

**<u>ип IE</u>** - выбор единиц измерения;

 $\lfloor$   $\ln$ PL] - задание нижнего предела диапазона преобразования (для «FrEE»);

 $\overline{L}$ пен – задание верхнего предела диапазона преобразования (для «FrEE»);

[ **IndL** - задание нижнего предела диапазона индикации;

 $\ln$ п $\frac{dH}{dx}$  - задание верхнего предела диапазона индикации;

 $H$ H $r$  E. (только для модификаций с HART) меню задания параметров работы преобразователя по HART-протоколу;

 $\lceil \mathsf{r} \rceil$  - восстановление заводских настроек;

 $\vert$ оль  $\vert$  - выход из режима «Настройка».

Нажать кнопку  $\bigcirc$  для входа в выбранный пункт меню.

*Примечание - Наличие или отсутствие пунктов меню связано с выбранными единицами измерения «*unit*» или модификацией ПД-1Ц с HART.*

<span id="page-35-1"></span>Д.5.1 Корректировка нуля входного сигнала « $\Box$  Pr» (если при нулевом давлении на входе прибора индикатор показывает отличное от нуля значение).

В меню режима «Настройка» (п.  $\text{I.5}$ ) нажимать  $\Theta$  или  $\Theta$  до появления на индикаторе:  $[$  $\Box$   $\vdash$   $\vdash$  .

Нажать кнопку  $\Theta$ , при этом на индикаторе появится измеренное значение входного сигнала для контроля. Для коррекции нажать кнопку  $\bigcirc$ , при этом на индикаторе появится запрос подтверждения настройки:

 $\boxed{n\alpha}$  - выход без сохранения изменений (настройки);

[HE 5] - выход с сохранением изменений (настройкой).

<span id="page-35-0"></span>Кнопкой  $\ominus$  или  $\oplus$  выбрать требуемое значение и нажать кнопку  $\oplus$ .

Д.5.2 Корректировка коэффициента усиления измерительного тракта  $\langle\langle \epsilon \rangle$   $\mathsf{Pr}$ » (если при давлении на входе прибора, соответствующем верхнему пределу преобразования, индикатор показывает отличное от требуемого значение).

В меню режима «Настройка» (п. Д.5) нажимать  $\Theta$  или  $\Theta$  до появления на индикаторе:

 $F - P$ 

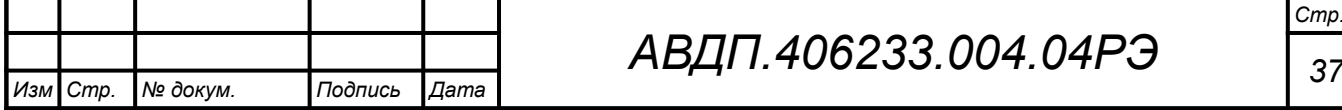

Нажать кнопку  $\Theta$ , при этом на индикаторе появится измеренное значение входного сигнала для контроля, например:

## $[$ ,  $[$

Для коррекции кнопками  $\Theta$  и  $\Theta$  задать реальное значение поданного на вход сигнала, например:

## $|1000|$  .

Нажать кнопку  $\Theta$ , при этом на индикаторе появится запрос подтверждения настройки:

**по Выход без сохранения изменений (настройки);** 

[<u>ЧЕ 5</u>] - выход с сохранением изменений (настройкой).

Кнопкой  $\ominus$  или  $\oplus$  выбрать требуемое значение и нажать кнопку  $\oplus$ .

Д.5.3 Задание положения десятичной точки на индикаторе « $dP_{\nu}$ ).

В меню режима «Настройка» (п. Д.5) нажимать  $\Theta$  или  $\Theta$  до появления на индикаторе:

 $\overline{dP}$ 

Нажать кнопку  $\Theta$ , при этом на индикаторе появится отображение ранее сохранённого положения десятичной точки, например: [

Кнопкой  $\ominus$  или  $\oplus$  выбрать нужное положение:

/++++/ **,** /+++,+/ **,** /++,++/или /+,+++/ и нажать кнопку $\Theta$ .

<span id="page-36-1"></span> $\text{II}.5.4\,$  Залание числа измерений для усреднения « $\text{F}$  if  $\text{E}_{\text{W}}$ .

В меню режима «Настройка» (п. Д.5) нажимать  $\Theta$  или  $\Theta$  до появления на индикаторе:

## $F \cup E$

Нажать кнопку  $\Theta$ , при этом на индикаторе появится ранее сохранённое значение, например:  $\Box$ 

Кнопками  $\Theta$  и  $\Theta$  задать требуемое значение и нажать кнопку  $\Theta$ . Допустимые значения от 00 до 30.

<span id="page-36-0"></span>Д.5.5 Задание минимального (максимального) значения индикации «outL»  $(\Box \Box \Box \Box \Box \Box)$  для преобразования в выходной сигнал постоянного тока.

Значение индикации « $\omega$ u E L » преобразуется в выходной ток 4 мА, значение « $\alpha$ ои $\epsilon$  H» - в 20 мА. При задании  $\alpha$ u $\epsilon$ L  $< \alpha$ u $\epsilon$ H получается прямая характеристика преобразования, а при задании  $\mathsf{u}_\mathsf{L}$  >  $\mathsf{u}_\mathsf{L}$  +  $\mathsf{u}_\mathsf{C}$  - обратная.

В меню режима «Настройка» (п. Д.5) нажимать  $\Theta$  или  $\Theta$  до появления на индикаторе:

# $\overline{\mathsf{outL}}$  или  $\overline{\mathsf{outH}}$

Нажать кнопку  $\Theta$ , при этом на индикаторе появится ранее сохранённое значение, например:  $\overline{0}$   $\overline{10,0}$ .

Кнопками  $\Theta$  и  $\Theta$  задать требуемое значение и нажать кнопку  $\Theta$ .

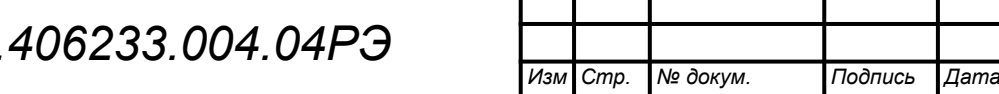

Д.5.6 Выбор единиц индикации измеренного сигнала «unit».

В меню режима «Настройка» (п. Д.5) нажимать  $\Theta$  или  $\Theta$  до появления на индикаторе:

**un** iEl

Нажать кнопку  $\Theta$ , при этом на индикаторе появится отображение ранее сохранённой единицы индикации измеренного сигнала, например:  $\Box$ 

Кнопкой  $\ominus$  или  $\oplus$  выбрать нужное:

- $F$   $\epsilon$   $E$   $E$  произвольные единицы (проценты, несистемные единицы и проч.), задаваемые отношением диапазона индикации ( $indH$  -  $indL$ ) к диапазону преобразования (inPH - inPL);
- $\overline{PH}$   $\Pi$ a (Pa);
- $\overline{PPH}$   $\kappa \Pi a$  (kPa);
- $\overline{HPH}$  МПа (MPa);
- $\overline{PLS}$   $\kappa$ rc/cm<sup>2</sup> (kgf/sm<sup>2</sup>);
- $\overline{6}$ *h* $\overline{6}$  мбар (mbar);
- $\overline{\mathsf{H} \mathsf{F}}$  бар (bar);
- $\overline{GHZD}$  миллиметров водяного столба (mmWS);<br>['HZD = люймов водяного столба (inchWS);
- $\frac{P' H Z D}{P' H Z L}$  дюймов водяного столба (inchWS);<br> $\overline{P} \overline{P} H \overline{L}$  миллиметров ртутного столба (mm)
	- миллиметров ртутного столба (mmHg);
	- $\frac{H}{L}$  дюймов ртутного столба (inchHg);
- $\boxed{P5}$  psi (lb/inch<sup>2</sup>);

и нажать кнопку $\Theta$ .

Д.5.7 Задание нижнего (верхнего) предела диапазона преобразования « $\mathsf{inPL}_{\mathcal{P}}$  (« $\mathsf{inPH}_{\mathcal{P}}$ ) для режима «FrEE».

В меню режима «Настройка» (п. Д.5) нажимать  $\Theta$  или  $\Theta$  до появления на индикаторе:

 $\sqrt{U}$   $\sqrt{V}$   $\sqrt{U}$ 

Данные пункты появляются в меню, только когда заданы произвольные единицы измерения « $F$ г $E$  $E$ ».

Нажать кнопку  $\Theta$ , при этом на индикаторе появится ранее сохранённое значение, например:  $\boxed{0,10,0}$ 

*Примечание - Появление надписей* /Рш++/ *или* /Дщ++/ *означает, что сохранённое значение не может быть отображено с действующим положением десятичной точки.*  $H$ ажмите  $\ominus$  и вводите новое значение.

Кнопками  $\ominus$  и  $\oplus$  задать требуемое значение и нажать кнопку  $\oplus$ .

Д.5.8 Задание нижнего (верхнего) предела диапазона индикации «indL»  $($  indH $)$ .

В меню режима «Настройка» (п. Д.5) нажимать  $\Theta$  или  $\Theta$  до появления на индикаторе:

 $\sqrt{10dL}$   $_{\text{H~III}}$   $\sqrt{10dH}$ 

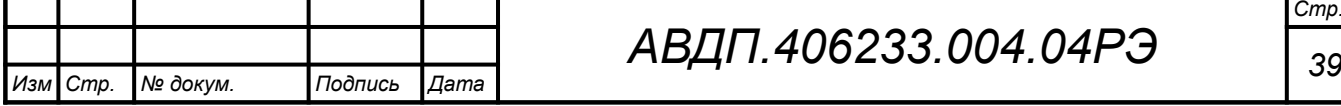

Нажать кнопку  $\mathfrak{S}$ , при этом на индикаторе появится ранее сохранённое значение, например:

*Примечание - Появление надписей* Нипи La или La означает, что сохранённое зна*чение не может быть отображено с действующим положением десятичной точки. Нажмите* Ю *и вводите новое значение.*

<span id="page-38-0"></span>Кнопками  $\ominus$  и  $\oplus$  задать требуемое значение и нажать кнопку  $\oplus$ .

Д.5.9 Меню задания параметров работы преобразователя по HART-протоколу (только в модификациях с HART-протоколом) « $H$ A $\mathsf{F}$  $\mathsf{F}$  $\mathsf{F}$ ».

В меню режима «Настройка» (п. Д.5) нажимать  $\Theta$  или  $\Theta$  до появления на индикаторе пункта:

## $H$  $H$  $F$  $E$

Данный пункт появляется только в меню преобразователей с модификацией HART.

Нажать кнопку  $\Theta$ , при этом на индикаторе появится первый пункт меню настройки параметров работы преобразователя по HART-протоколу: hEEn.

Кнопками  $\ominus$  или  $\oplus$  выбрать нужный пункт в меню настроек HART:

 $F$  $F$  $F$  $n$  - выбор режима доступа к записи параметров через HART-протокол;

 $\overline{PH}$  - задание опросного адреса преобразователя (Polling Address);

 $nP$ г $E$  - задание количества байт преамбулы (0xFF) в ответных посылках;

**HPF** - задание времени демпфирования выходного тока;

 $\overline{\mathsf{u}}$  - выход из меню настроек HART в меню режима «Настройка».

Нажать кнопку  $\textcircled{\tiny{\bullet}}$  для входа в выбранный пункт меню.

Д.6 Выбор режима доступа к записи параметров преобразователя через HART-протокол « $H$ Е $n_{\text{max}}$ .

В меню настроек HART (п. Д.5.9) нажимать  $\Theta$  или  $\Theta$  до появления на индикаторе пункта:

## $HEE$ n

Нажать кнопку  $\Theta$ , при этом на индикаторе отобразится ранее установленный режим доступа:

 $\overline{h}$  **= п** - разрешён доступ к записи параметров через HART-протокол;

**haff** - запрещён доступ к записи параметров через HART-протокол.

Кнопками  $\Theta$  или  $\Theta$  выбрать требуемый режим доступа. Для выхода с сохранением изменений нажать кнопку  $\Theta$ ; для выхода без сохранения изменений нажать кнопки  $\Theta$  и  $\Theta$  одновременно.

Д.7 Задание опросного (короткого) адреса преобразователя (Polling Address) «PAdr».

В меню настроек HART (п. Д.5.9) нажимать  $\Theta$  или  $\Theta$  до появления на индикаторе пункта:

<u>Р̀Аа̀ –</u>

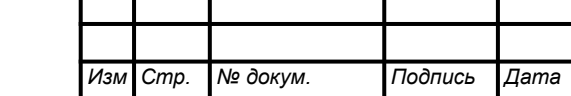

*Стр.*

Нажать кнопку  $\Theta$ , при этом на индикаторе отобразится ранее сохранённое значение адреса, например:  $\Box$ 

Кнопками  $\Theta$  и  $\Theta$  ввести требуемое значение опросного адреса. Допустимый диапазон значений от 0 до 15. Для выхода с сохранением нового значения нажать кнопку  $\Theta$ . Для выхода без сохранения изменений нажать кнопки  $\Theta$  и  $\Theta$ одновременно.

Д.8 Задание количества байт преамбулы в ответных HART-посылках «nPrE».

В меню настроек HART (п. Д.5.9) нажимать  $\Theta$  или  $\Theta$  до появления на индикаторе пункта:

#### $|nPr E|$

Нажать кнопку  $\Theta$ , при этом на индикаторе отобразится ранее сохранённое значение, например  $\boxed{\phantom{0}16}$ .

Кнопками  $\mathfrak{S}_u \oplus \mathfrak{g}$  ввести требуемое количество байт преамбулы. Допустимый диапазон значений от 3 до 20. Для выхода с сохранением введённого значения нажать кнопку  $\bigcirc$ . Для выхода без сохранения изменений нажать кнопки  $\ominus$  и Э одновременно.

Д.9 Задание времени демпфирования выходного тока «dPF».

В меню настроек HART (п. Д.5.9) нажимать  $\Theta$  или  $\Theta$  до появления на индикаторе пункта:

 $\Box$ 

Нажать кнопку  $\Theta$ , при этом на индикаторе отобразится ранее сохранённое значение времени демпфирования выходного тока в секундах, например  $\Box$  .

Кнопками  $\ominus$  и  $\oplus$  ввести требуемое значение из допустимого диапазона от 0 до 30 секунд. Для выхода с сохранением введённого значения нажать кнопку  $\Theta$ . Для выхода без сохранения изменений нажать кнопки  $\Theta$  и  $\Theta$  одновременно.

Д.10 Выход из меню настроек HART « $\sigma$ u $\epsilon$ ».

В меню настроек HART (п.  $\pi$ ,  $\pi$ ,  $\pi$ ) нажимать  $\Theta$  или  $\Theta$  до появления на индикаторе пункта:

 $\Box$  .  $\Box$ 

Для выхода в меню режима «Настройка» нажать кнопку  $\Theta$ .

Д.10.1 Восстановление заводских настроек « $\mathsf{FE}$ ».

**ВНИМАНИЕ! Восстановление заводских настроек необратимо стирает все текущие настройки прибора, включая метрологические характеристики. Если заводские установки не совпадают с требуемыми, то потребуется настройка и калибровка прибора. Отменить ошибочно произведённое восстановление заводских настроек НЕВОЗМОЖНО! Изменение пользователем заводских настроек невозможно. Заводские настройки прибора указаны на наклейке на задней стенке прибора.**

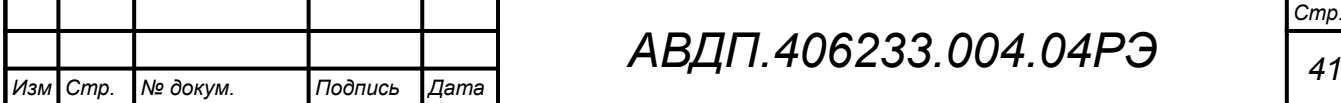

Д.11 Восстанавливаются все настройки, указанные в п. [Д.5](#page-35-2) , а также метрологические настройки, указанные в Инструкции «Преобразователи давления цифровые с унифицированным выходным сигналом ПД-1Ц. Инструкция по настройке. АВДП.406233.004.03ИН».

Д.12 Восстановление заводских настроек целесообразно в следующих случаях:

– если произведена настройка прибора по неправильному эталонному входному сигналу (прибор исправен, но показания значительно отличаются от ожидаемых);

– если требуется быстро восстановить измененные настройки, при условии что заводские настройки совпадают с требуемыми.

Д.13 В меню режима «Настройка» (п. Д.5) нажимать  $\Theta$  или  $\Theta$  до появления на индикаторе:  $r \in E$ .

Нажать кнопку  $\Theta$ , при этом на индикаторе появится запрос подтверждения восстановления настроек:

**по | - выход без восстановления заводских настроек;** 

ЧЕБ - выход с восстановлением заводских настроек.

Для выхода нажать кнопку  $\Theta$  на выбранном пункте меню.

Д.13.1 Для выхода в режим «Измерение», нажимать  $\Theta$  или  $\Theta$  до появления на индикаторе:

 $\vert_{\text{out}}$  и нажать кнопку  $\Theta$ .

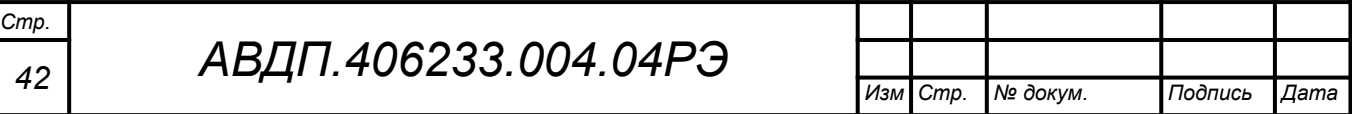

<span id="page-41-0"></span>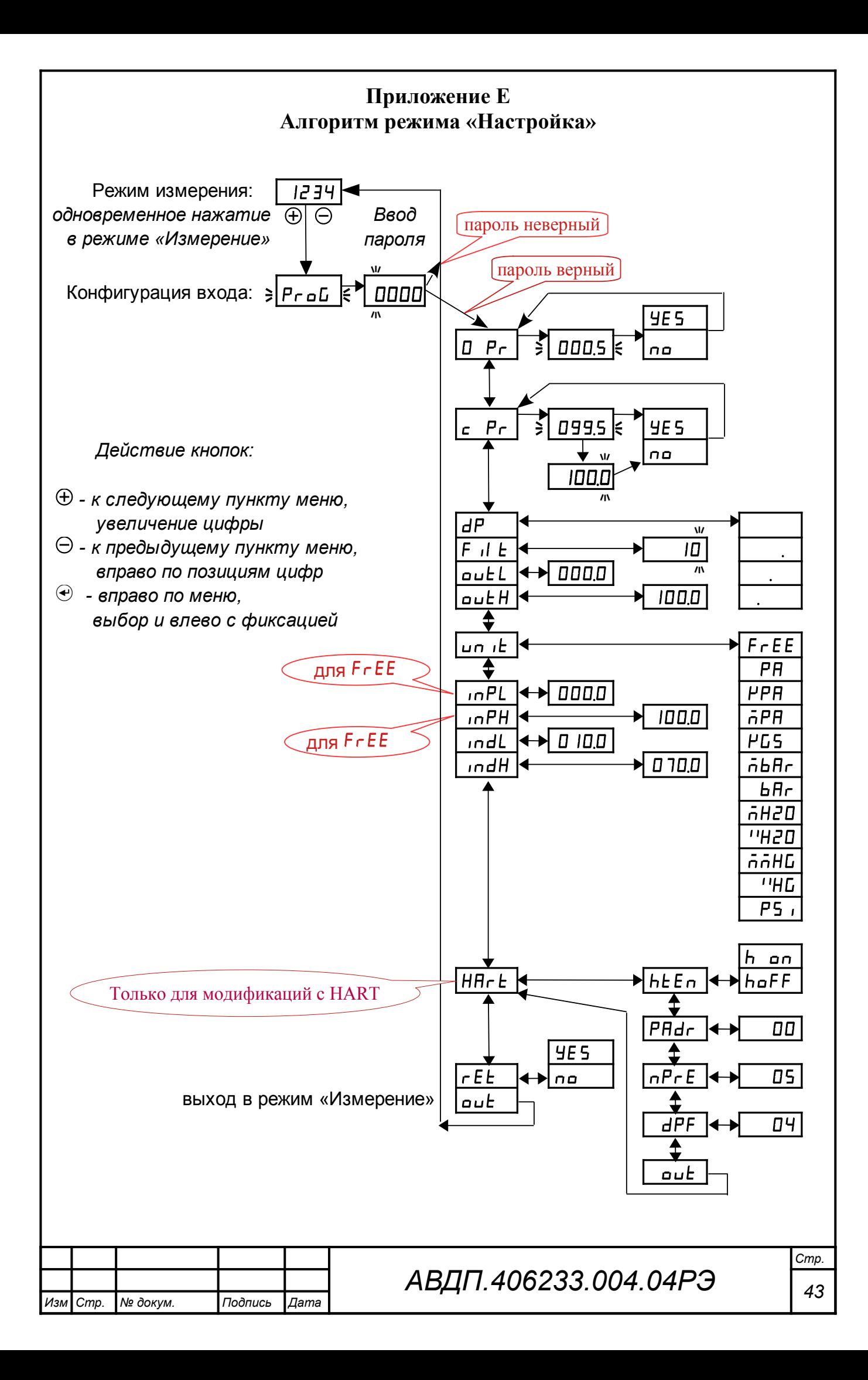

#### <span id="page-42-0"></span>**Приложение Ж Возможные ошибки**

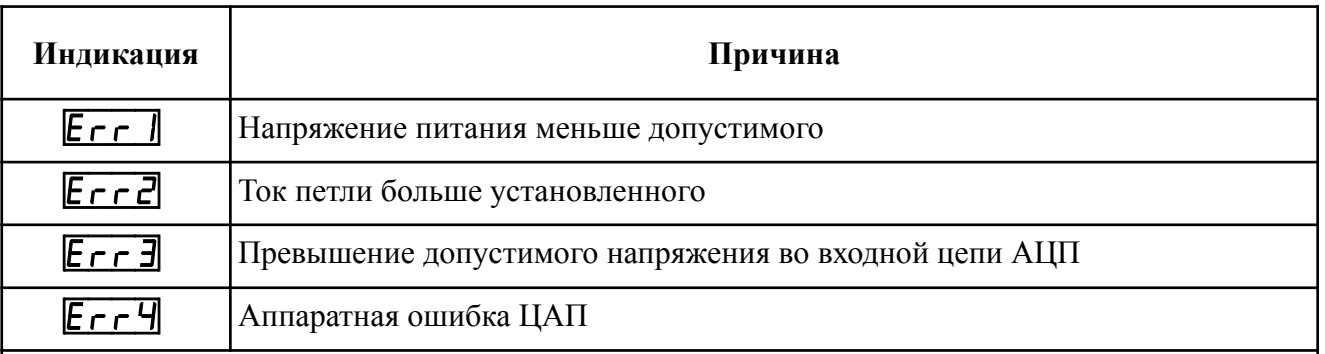

#### *Примечания*

*1 Ошибка Err2 может возникнуть в случае, когда электронная схема преобразователя или сенсор давления неисправны и потребляют ток больше допустимого. 2 Ошибка Err3 может возникнуть при неисправности сенсора давления или замы-*

*кании его контактов.*

*3 Возникновение ошибки Err4 при допустимом питающем напряжении говорит о неисправности электронной схемы преобразователя.*

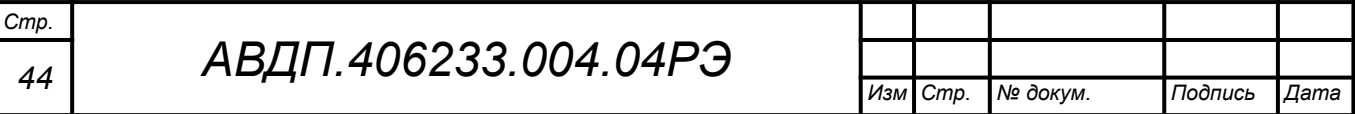

<span id="page-43-3"></span><span id="page-43-2"></span><span id="page-43-1"></span><span id="page-43-0"></span>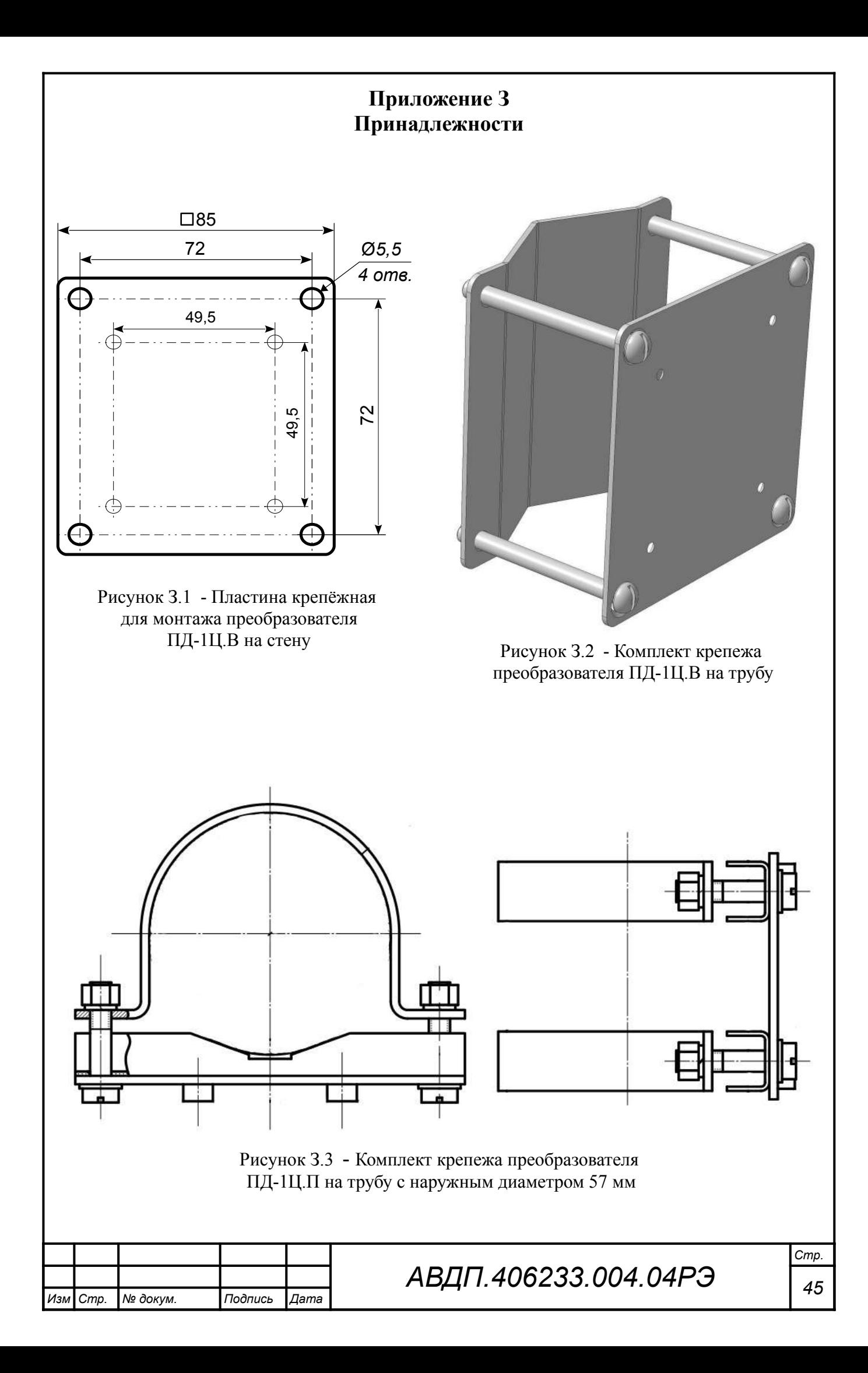

<span id="page-44-1"></span><span id="page-44-0"></span>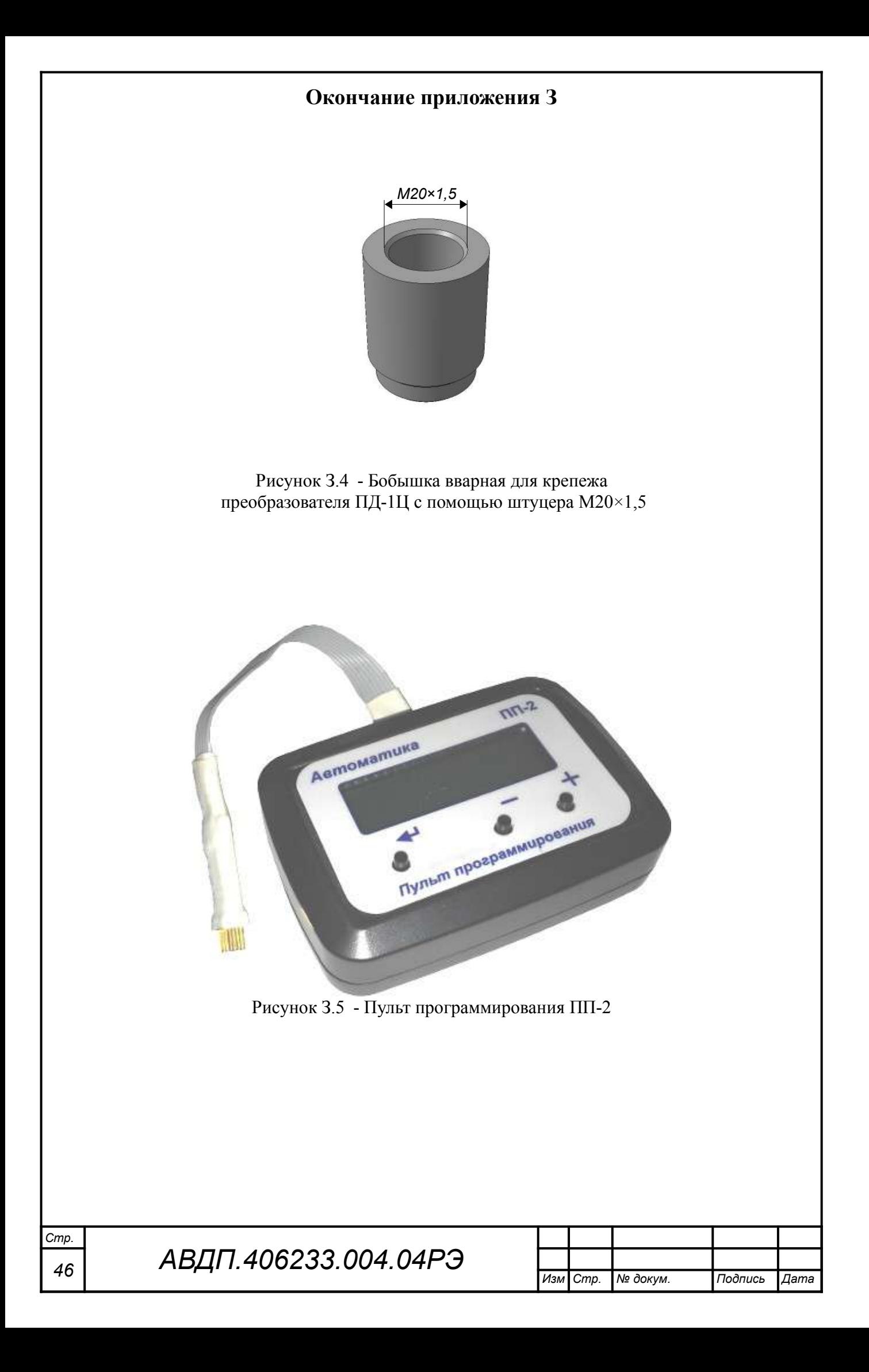

## <span id="page-45-0"></span>**Приложение И Шифр заказа**

<span id="page-45-1"></span>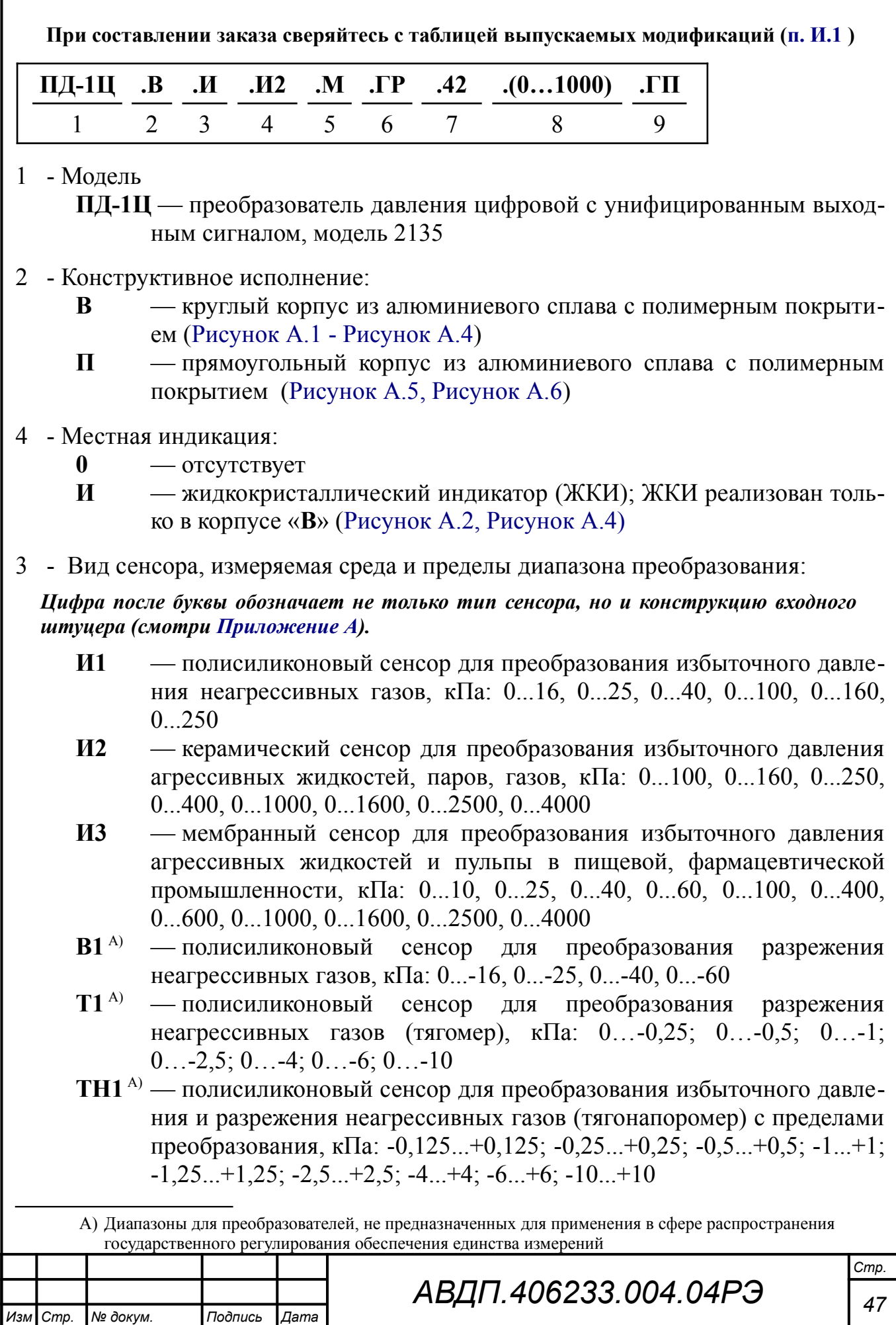

- **Н1** полисиликоновый сенсор для преобразования избыточного давления неагрессивных газов (напоромер), кПа:  $0...0,25$ ;  $0...0,5$ ;  $0...1$ ;  $0...2.5$ ;  $0...4$ ;  $0...6$ ;  $0...10$
- 5 Присоединение к процессу:
	- **М** штуцер с резьбой М20×1,5 с трубкой ([Рисунок А.1,](#page-26-1) [Рисунок А.2,](#page-26-2) [Рисунок А.5](#page-28-1))
	- **МВ** штуцер с резьбой М20×1,5 с верхним уплотнением (только для ПД-1Ц.В, [Рисунок А.3](#page-27-1),*а*)
	- **ММ** штуцер с резьбой М20×1,5 с открытой мембраной (только для ПД-1Ц.В, [Рисунок А.3](#page-27-1),*б*)
	- **НГ** штуцер под трубку 6/4 с накидной гайкой ([Рисунок А.6](#page-28-0))
	- **БС** штуцер под трубку 6/4 быстросъёмный [только для избыточного давления: «**И1**», «**Н1**»)]
	- **КЛ** штуцер Ø50,5 мм под кламп-соединитель (только для ПД-1Ц.В, [Рисунок А.4](#page-27-0)) [только для «**И3**» в корпусе «**В**»]
	- **G** штуцер с резьбой G½
- 6 Конструкция подключения к токовой петле:
	- **ГР** герморазъём
	- **КВ** кабельный ввод (гермоввод)
- 7 Выходной сигнал:
	- **42** унифицированный сигнал постоянного тока (4... 20) мА без цифрового сигнала
	- **HART** на токовый выходной сигнал (4... 20) мА наложен цифровой сигнал, использующий HART-протокол; реализован только в корпусе «**В**» ([Рисунок А.1,](#page-26-1) [Рисунок А.2,](#page-26-2) [Рисунок А.4\)](#page-27-0)
- 8 Диапазон преобразования, кПа:
	- **(Н...К)** начало и конец диапазона преобразования в килопаскалях (смотри поз. 5). Начало диапазона равно 0 кПа, кроме тягонапоромеров, у которых начало диапазона равно нижнему пределу преобразования
- 9 Поверка или калибровка:
	- **К** заводская калибровка
	- **ГП** поверка

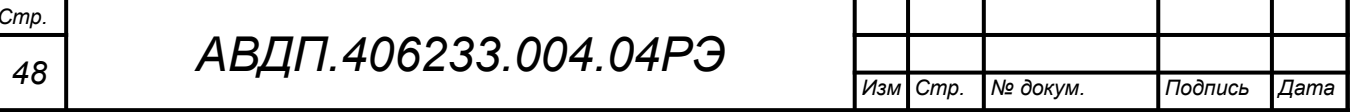

<span id="page-47-1"></span>И.1 [Таблица И.1](#page-47-0) содержит сведения о выпускаемых модификациях преобразователя ПД-1Ц.

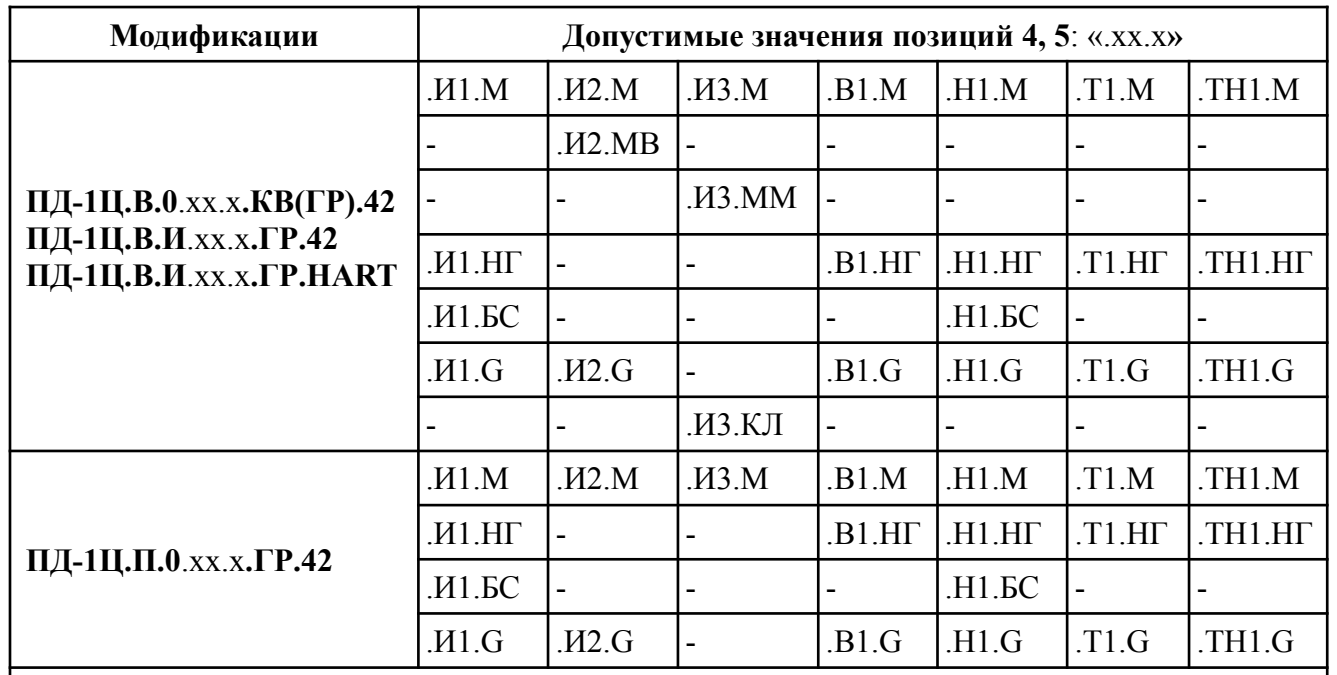

<span id="page-47-0"></span>Таблица И.1 - Выпускаемые модификации ПД-1Ц

*Примечание - Позиции 8 и 9 шифра заказа могут принимать любые допустимые значения.*

И.2 Примеры оформления заказа.

« **ПД-1Ц.П.0.И2.М.ГР.42.(0...1000).ГП** - преобразователь избыточного давления (0...1000) кПа в прямоугольном корпусе, с герметичным разъёмом, керамическим сенсором, входной штуцер М20×1,5, выходной сигнал (4… 20) мА, поверка. *Принадлежности*: бобышка вварная для штуцера М20×1,5 ».

« **ПД-1Ц.В.И.ТН1.НГ.ГР.HART.(-0,5...+0,5).К** - тягонапоромер в корпусе с индикатором, с герметичным разъёмом, входной штуцер под ПВХ трубку 6/4 с накидной гайкой, диапазон преобразования (-0,5...+0,5) кПа, выходной сигнал (4… 20) мА с HART, калибровка. *Принадлежности*: комплект крепежа на тру- $6y \n$ 

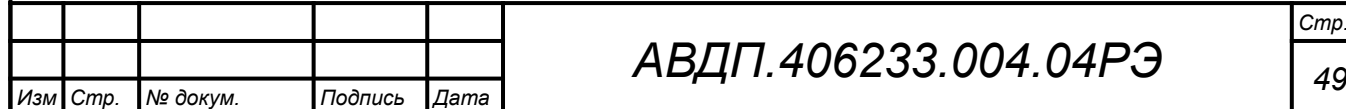

# *АВДП.406233.004.04РЭ*

**ЗАКАЗАТЬ**